**รหัสโครงการ FF7-705-65-12-56(13)**

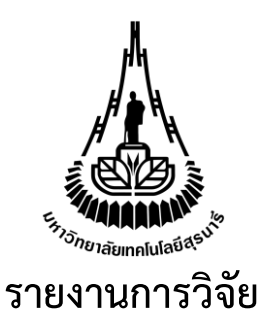

**โครงการพัฒนาระบบศูนย์กลางโทรเวชกรรม (Telemedicine) สำหรับอุปกรณ์ตรวจสุขภาพใช้งานในบ้าน Development of Central Telemedicine System for Domestic Health Check-up Devices** 

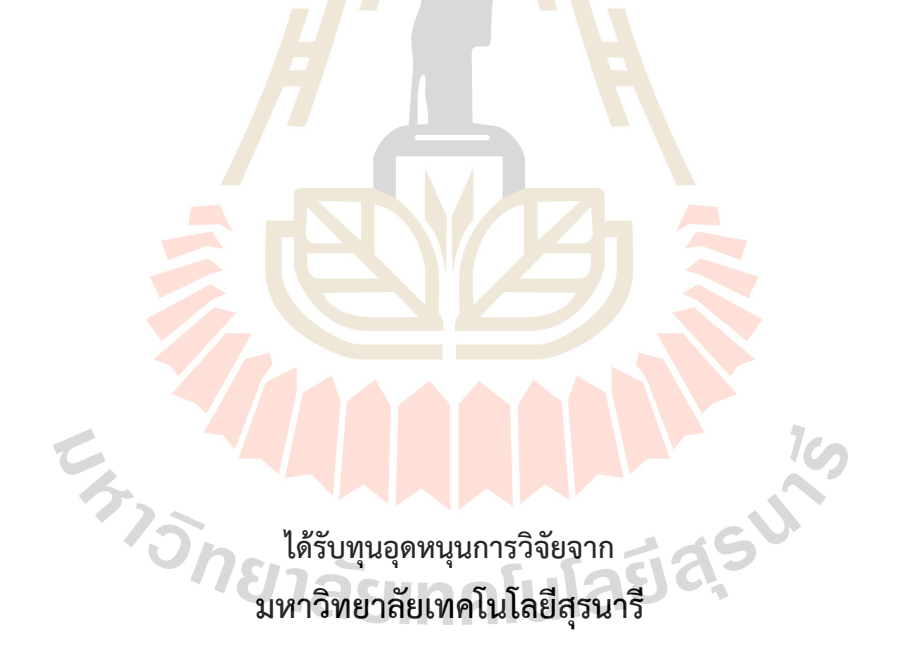

**ผลงานวิจัยเป็นความรับผิดชอบของหัวหน้าโครงการวิจัยแต่เพียงผู้เดียว**

**รหัสโครงการ FF7-705-65-12-56(13)**

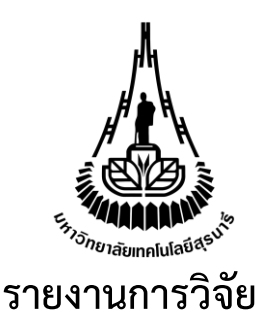

**โครงการพัฒนาระบบศูนย์กลางโทรเวชกรรม (Telemedicine) สำหรับอุปกรณ์ตรวจสุขภาพใช้งานในบ้าน Development of Central Telemedicine System for Domestic Health Check-up Devices** 

## **คณะผู้วิจัย**

**หัวหน้าโครงการ ผู้ช่วยศาสตราจารย์ ดร.ศรัญญา กาญจนวัฒนา** สาขาวิชาวิศวกรรมคอมพิวเตอร์ สำนักวิชาวิศวกรรมศาสตร์ มหาวิทยาลัยเทคโนโลยีสุรนารี

> **ผู้ร่วมวิจัย** ผู้ช่วยศาสตราจารย์ ดร.นันทวุฒิ คะอังกุ

**ได้รับทุนอุดหนุนการวิจัยจากมหาวิทยาลัยเทคโนโลยีสุรนารี ปีงบประมาณ พ.ศ. 2565 ผลงานวิจัยเป็นความรับผิดชอบของหัวหน้าโครงการวิจัยแต่เพียงผู้เดียว**

มีนาคม 2566

# **กิตติกรรมประกาศ**

ผู้วิจัยขอขอบคุณ มหาวิทยาลัยเทคโนโลยีสุรนารี ผู้ให้ทุนสนับสนุนงานวิจัย และด้วยการสนับสนุนใน ครั้งนี้ทำให้ผู้วิจัยสามารถพัฒนาระบบเพื่อการจัดการและแสดงผลข้อมูลที่ได้จากอุปกรณ์ตรวจสุขภาพใช้งาน ในบ้าน ซึ่งมีการใช้งานแบบโทรเวชกรรม ข้อมูลสุขภาพจะได้จากเครื่องวัดความดันโลหิตที่ถูกพัฒนาขึ้นด้วย เทคโนโลยี และพัฒนา mobile Application และ web Application เพื่อให้แพทย์สามารถติดตามอาการ หรือผู้ป่วยสามารถดูและจัดการข้อมูลต่างๆ ได้

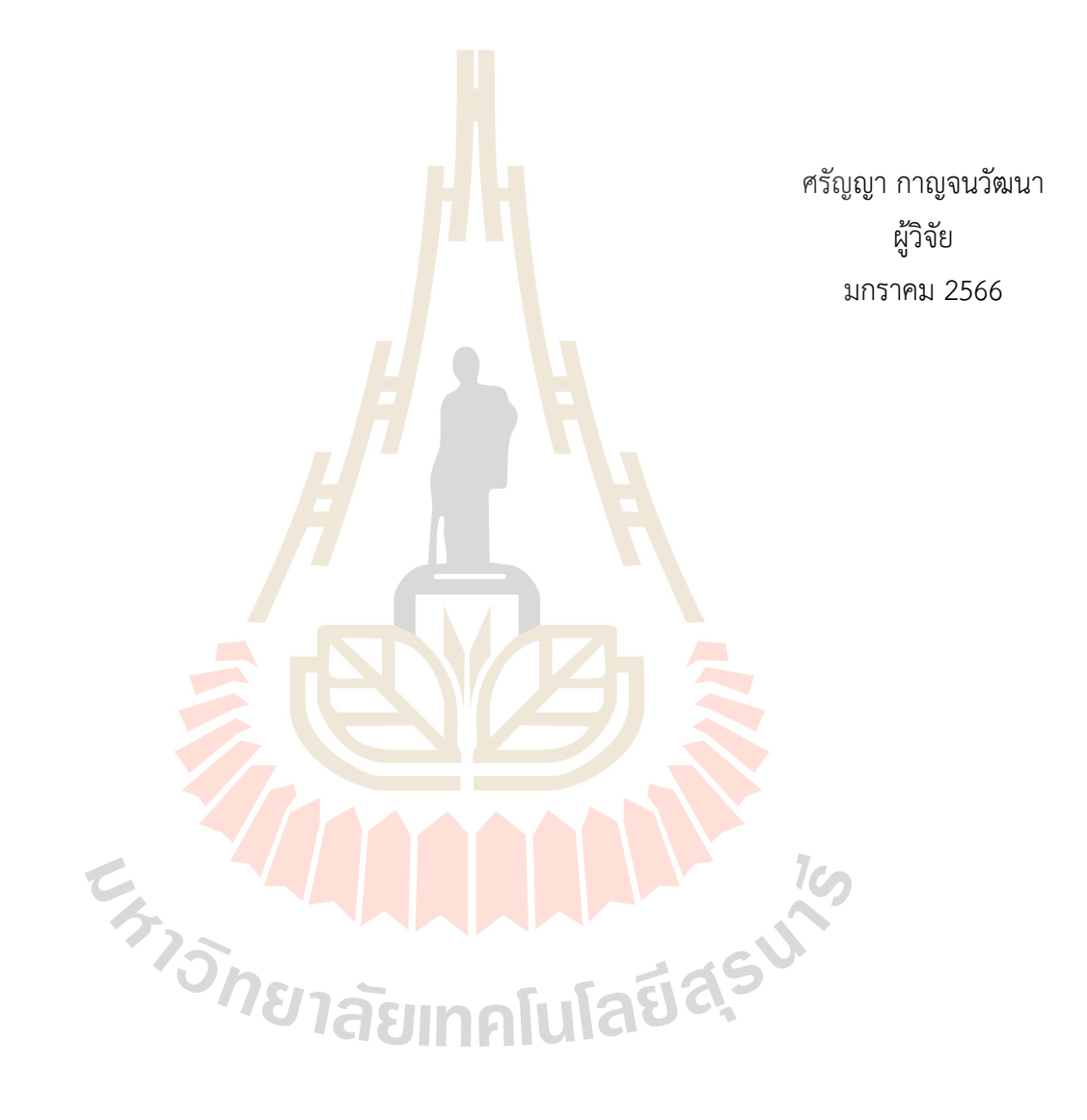

# **บทคัดย่อภาษาไทย**

ระบบศูนย์กลางโทรเวชกรรมสำหรับอุปกรณ์ตรวจสุขภาพใช้งานในบ้าน เป็นแอพพลิเคชั่นที่พัฒนาขึ้น เพื่อการจัดการและแสดงผลข้อมูลที่ได้จากอุปกรณ์ตรวจสุขภาพ ซึ่งมีการใช้งานแบบโทรเวชกรรม ข้อมูล สุขภาพจะได้จากอุปกรณ์ตรวจสุขภาพที่ถูกพัฒนาด้วยเทคโนโลยี โดยในโครงการนี้จะเน้นไปที่เครื่องวัดความ ดันโลหิต เมื่อมีการใช้งานข้อมูลจะถูกส่งไปเก็บรวบรวมไว้บน Cloud Server ซึ่งได้มีการติดตั้งฐานข้อมูลที่ ออกแบบเพื่อเก็บข้อมูลสุขภาพของผู้ใช้งานระบบโดยเฉพาะ

การพัฒนาจะแบ่งออกเป็น 3 ส่วนคือ

- 1. การพัฒนาระบบเซนเซอร์ในการตรวจวัดสุขภาพใช้งานในบ้าน
- 2. Mobile Application จะมีการแสดงผลข้อ<mark>มูล</mark>สุขภาพของผู้ใช้งาน

3. Web Application จะเป็นส่วนหลักในการจัดการข้อมูลต่าง ๆ เช่น ข้อมูลส่วนตัว โรคประจำตัว เป็นต้น มีการแสดงผลข้อมูลสุขภาพทั้งหมดที่เกิดขึ้นของผู้ใช้งาน มีการแสดงข้อมูลเชิงสรุปใ นรูปแบบของ กราฟหรือไดอะแกรม เพื่อให้ผู้ใช้ที่สามารถเข้าใจข้อมูลได้ง่าย

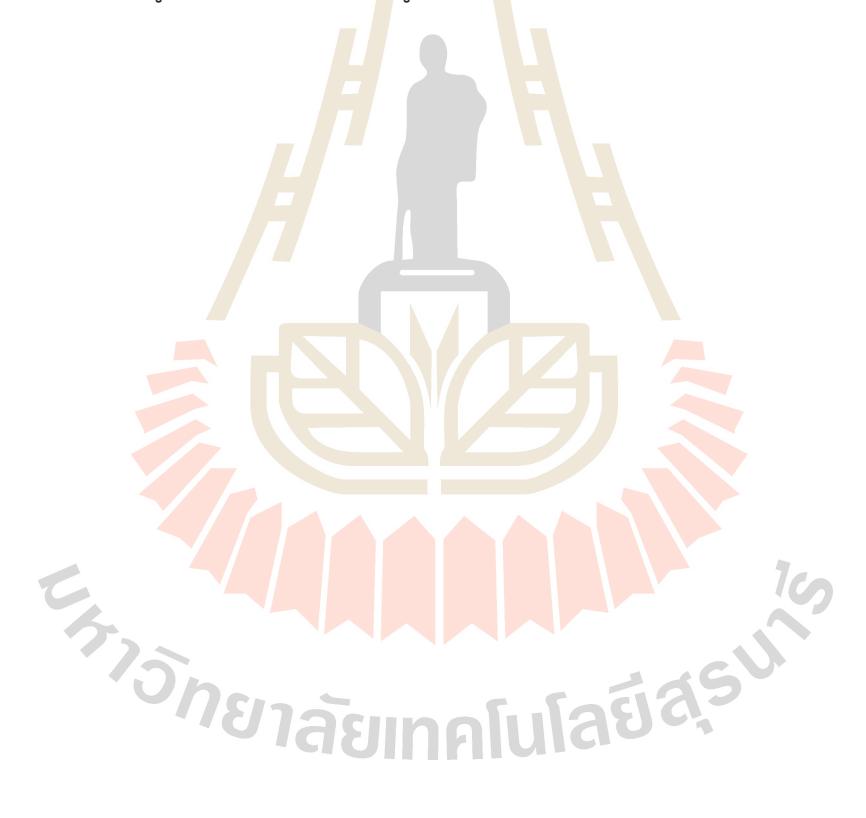

# **บทคัดย่อภาษาอังกฤษ**

The Central Telemedicine System for Domestic Health Check-up Devices is a webbased application used to organize and display health monitoring device data. Using technologically advanced health check-up devices, health-related information is gathered. This project was concentrated on blood pressure monitors. The health data was sent to the cloud server, which had created a database for storing system users' health information.

There are three developmental stages:

- 1. Development of a home-based health monitoring sensor system;
- 2. Development of a mobile application to display the user's health information;

3. Development of a web application: The web application was vital for the online maintenance of numerous types of data, including personal information, congenital disorders, etc. Most user-provided health data is viewable. For summary information to be simply comprehended by consumers, graphs and diagrams are employed to display it.

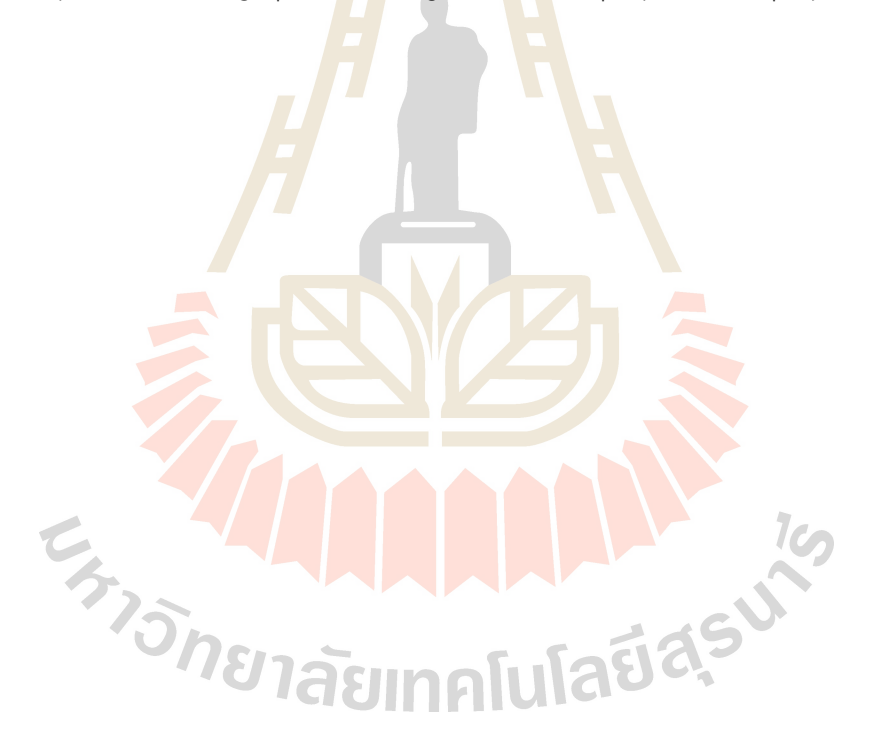

# **สารบัญ**

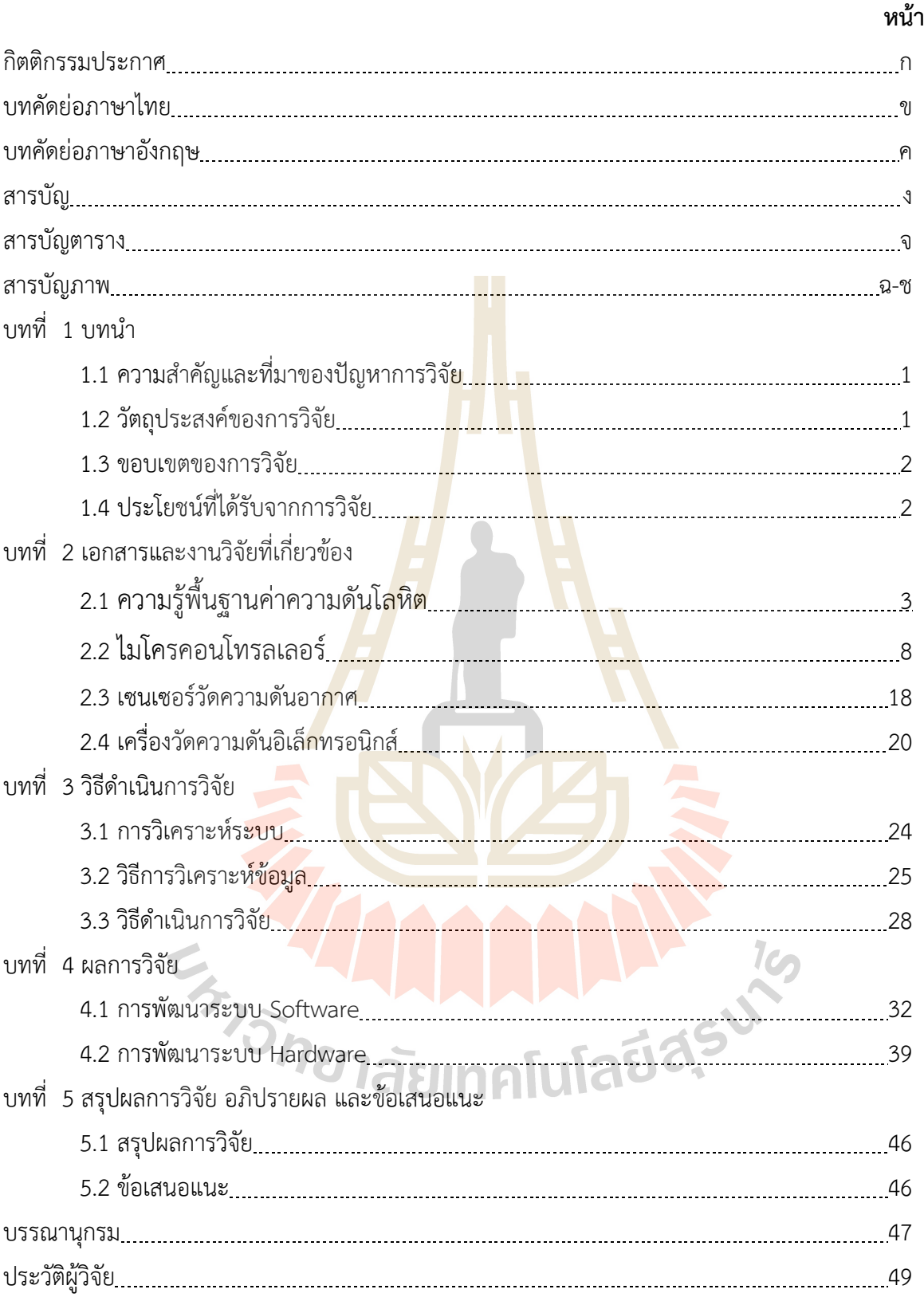

# **สารบัญตาราง**

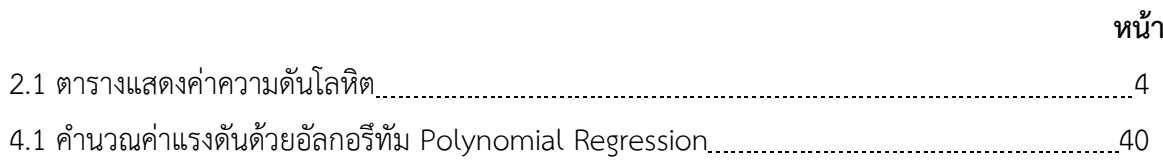

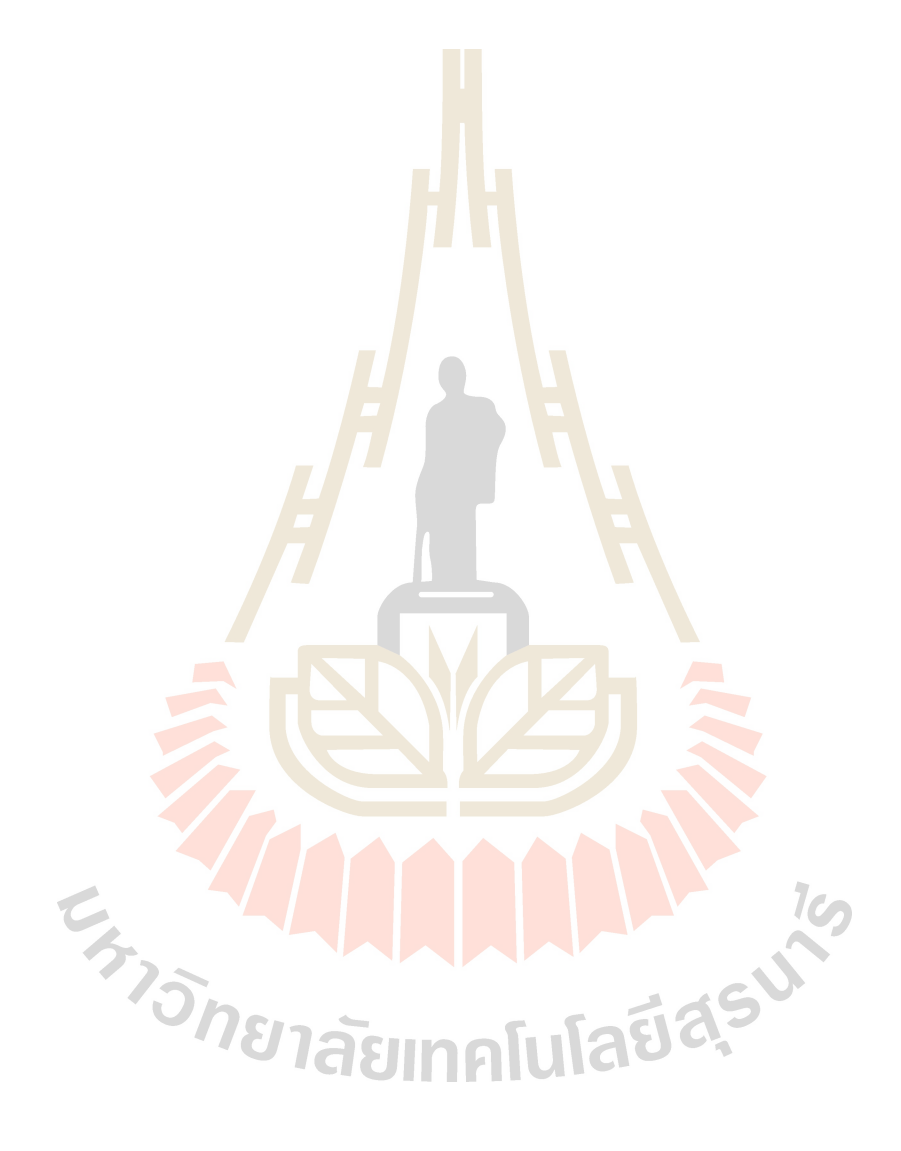

# **สารบัญรูปภาพ**

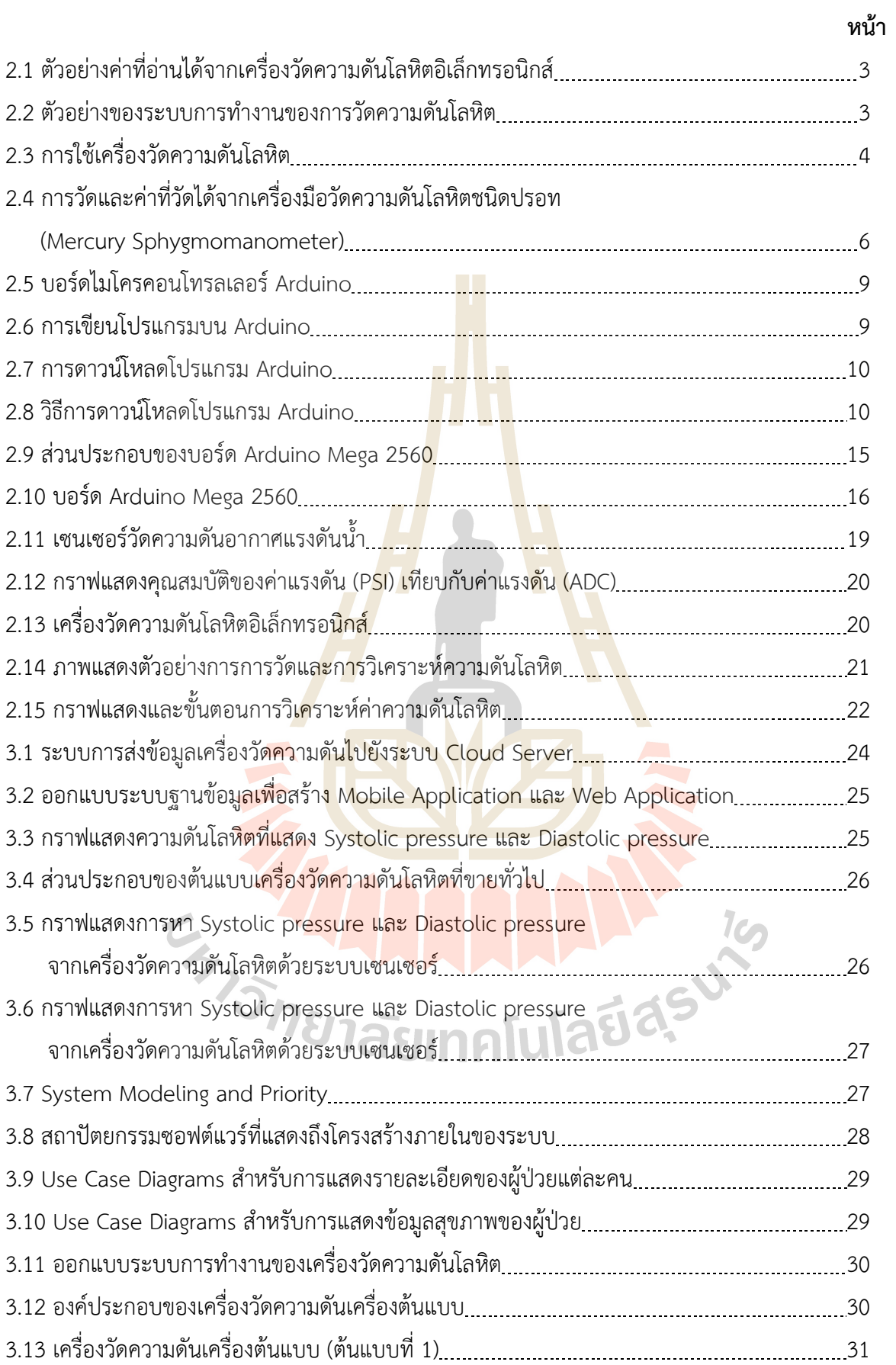

# **สารบัญรูปภาพ (ต่อ)**

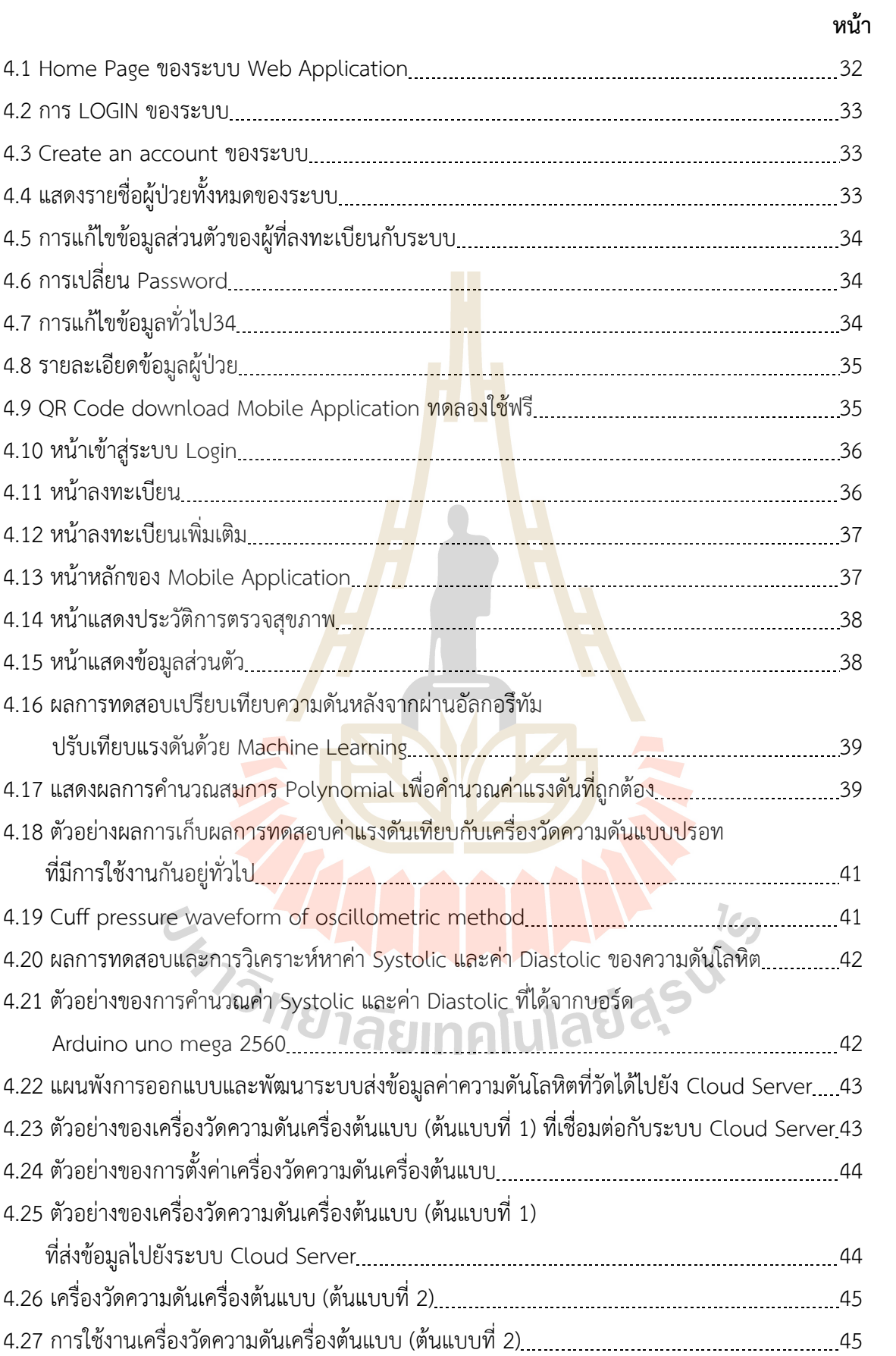

# **บทที่ 1 บทนำ**

# **1.1 ความสำคัญและที่มาของปัญหาการวิจัย**

จากสถานการณ์การแพร่ระบาดของ COVID-19 ทำให้ทั่วโลกให้ความสำคัญกับวิทยาศาสตร์การแพทย์ มากยิ่งขึ้น ซึ่งทำให้การศึกษาและการวิจัยในด้านนี้ก้าวหน้าไปอย่างรวดเร็ว ไม่ว่าจะเป็นการคิดค้นวัคซีน การ ปรับเปลี่ยนพฤติกรรมเป็น New Normal หรือแม้แต่เทคโนโลยีใหม่ที่นำมาใช้ในชีวิตประจำวัน โทรเวชกรรม เป็นหนึ่งในเทคโนโลยีที่ได้รับความสนใจอย่างมากในช่วงการแพร่ระบาดของ COVID-19 เนื่องจากการจำกัด การเข้าถึงการใช้บริการพื้นที่สาธารณะต่างๆ เช่น โรงเรียน ตลาด หรือแม้แต่โรงพยาบาล โดยกระทรวง สาธารณสุข ประกาศห้ามให้ประชาชนเดินทางไปยังพื้นที่สาธารณะเพื่อป้องกันการแพร่ระบาดเป็นแบบกลุ่ม ซึ่งส่งผลกระทบอย่างยิ่งกับกลุ่มผู้ป่วยที่มีความจำเป็นต้องมีการดูแลสุขภาพอย่างใกล้ชิด เช่น ผู้ป่วยโรคเรื้อรัง ไม่ติดต่อ ที่ต้องมาพบแพทย์เป็นประจำ เป็นต้น โดยกลุ่มผู้ป่วยกลุ่มนี้ถูกจัดไว้เป็นกลุ่มผู้ป่วยไม่ฉุกเฉิน ทำให้ ้ไม่ได้รับการติดตามอาการและรักษาอย่างเหม<mark>าะส</mark>ม ในช่วงเ<mark>วลาที่</mark>ทางกระทรวงสาธารณสุข ประกาศห้ามให้ ประชาชนเดินทางไปยังพื้นที่สาธารณะ ดังนั้นในงานวิจัยนี้ จึงได้ทำการพัฒนาระบบศูนย์กลางโทรเวชกรรม เพื่อเป็นศูนย์รวมข้อมูลสุขภาพของผู้ป่วยที่ต้องรักษาตัวอยู่ที่บ้าน ซึ่งต้องมีการเก็บข้อมูลสุขภาพประจำตัวเป็น ี ประจำทุกวัน เช่น ความดันโลหิต เป็<mark>นต้น โ</mark>ดยระบบนี้รับข้อมูลจาก<mark>อุปก</mark>รณ์ทางด้าน IOT ที่ถูกพัฒนาขึ้น ซึ่ง ี สามารถส่งข้อมูลความดันโลหิตจาก<mark>ผู้</mark>ป่วยแยกตามบุคคลได้ และมี Mobile Application ที่ผู้ใช้งานสามารถดู ี ข้อมูลสุขภาพย้อนหลังของตนเองได้ ใน<mark>อีกทางหนึ่งแพทย์หรือพยา</mark>บาลสามารถดูข้อมูลสุขภาพของผู้ป่วย ี ย้อนหลังได้ผ่าน Web Application เ<mark>ช่นกัน ซึ่งจ</mark>ะเป็<mark>นประ</mark>โยช<mark>น์อย่างยิ่ง</mark> ในกรณีที่ผู้ป่วยรักษาตัวอยู่ที่บ้านและ เกิดภาวะเสี่ยงก่อนมาพบแพทย์ ระบบดังกล่าวนี้จะทำให้แพทย์สามารถวิเคราะห์ความเสี่ยงของผู้ป่วยใน เบื้องต้นได้ โดยหากเห็นว่าผู้ป่วยมีความเสี่ยงสูง เช่น ความดันโลหิตสูงติดต่อกันเป็นเวลาหลายวัน แพทย์ผู้ดูแล ี สามารถนัดพบผู้ป่วยเพื่อตรวจสุข<mark>ภาพได้ทันที โดยไม่จำเป็นต้องรอให้ถึงวันนัด</mark>

### **1.2 วัตถุประสงค์ของการวิจัย**

- 1.2.1 เพื่อพัฒนาระบบศูนย์กลางโทรเวชกรรมที่สามารถรับข้อมูลจากอุปกรณ์ IOT ในการบันทึกข้อมูล สุขภาพของผู้ป่วยได้
- 1.2.2 เพื่อพัฒนาอุปกรณ์ IOT ที่สามารถส่งข้อมูลสุขภาพของผู้ใช้งานมายังระบบศูนย์กลางโทรเวชกรรม
- 1.2.3 เพื่อพัฒนาระบบ Mobile Application ให้ผู้ใช้งานสามารถดูข้อมูลสุขภาพย้อนหลังของตนเองได้
- 1.2.4 เพื่อพัฒนาระบบ Web Application ให้แพทย์หรือพยาบาลสามารถดูข้อมูลสุขภาพของผู้ป่วยย้อนหลัง ได้

### **1.3 ขอบเขตของการวิจัย**

ในการศึกษาครั้งนี้เป็นงานวิจัยที่มุ่งเน้นการพัฒนาระบบศูนย์กลางโทรเวชกรรม ทั้งในส่วนของ Mobile Application และ Web Application ซึ่งผู้วิจัยได้ดำเนินการศึกษาและสำรวจความต้องการของผู้ใช้งานจาก

การสัมภาษณ์ผู้ใช้งานทั่วไปและบุคลากรทางการแพทย์ จากนั้นได้ทำการออกแบบสถาปัตยกรรมของระบบขึ้น โดยระบบนี้จะสามารถรับข้อมูลสุขภาพจากผู้ใช้งานผ่านอุปกรณ์ IOT ที่ถูกพัฒนาขึ้น ในโครงการวิจัยนี้ ผู้วิจัย ได้ทำการพัฒนาเครื่องวัดความดันเป็นเครื่องต้นแบบ ที่สามารถส่งค่าความดันโลหิตตัวบนและตัวล่างผ่าน ระบบเครือข่ายอินเตอร์เน็ต และจะถูกบันทึกลงไปในฐานข้อมูล

ในการดำเนินการวิจัยในโครงการนี้จะมุ่งเน้นในการพัฒนาระบบ Application และอุปกรณ์ต้นแบบ เท่านั้น จะยังไม่มีการทดสอบหรือดำเนินการร่วมกับอาสาสมัคร

# **1.4 ประโยชน์ที่ได้รับจากการวิจัย**

ประโยชน์ที่จะได้รับจากการวิจัยครั้งนี้คือ ต้นแบบเทคโนโลยีของระบบศูนย์กลางโทรเวชกรรมและ อุปกรณ์ IOT ที่ถูกพัฒนาเป็นเครื่องวัดความดันโลหิตเครื่องต้นแบบ โดยเครื่องวัดความดันโลหิตเครื่องต้นแบบ ้นี้ผู้ใช้งานสามารถใช้งานที่ใดก็ได้ เนื่องจากได้ออกแบบ<mark>ให้ร</mark>องรับกับการใช้งานผ่านระบบเครือข่ายอินเทอร์เน็ต ซึ่งสามารถต่อยอดให้ใช้ร่วมกับอุปกรณ์ IOT ทางด้านสุขภาพอื่นๆ ได้ในอนาคต จะทำให้สามารถสร้างระบบ ศูนย์กลางโทรเวชกรรมแบบครบวงจร ที่ผู้ใช้งานสามารถใช้งานที่บ้านของตนเองได้

หน่วยงานที่สามารถนำผลการวิจัยไปใช้ประโยชน์ได้ คือ โรงพยาบาล หรือสถานสุขภาพต่างๆ รวมถึง ผู้ป่วยที่ต้องมีการติดตามอาการอย่างต่อเนื่อง

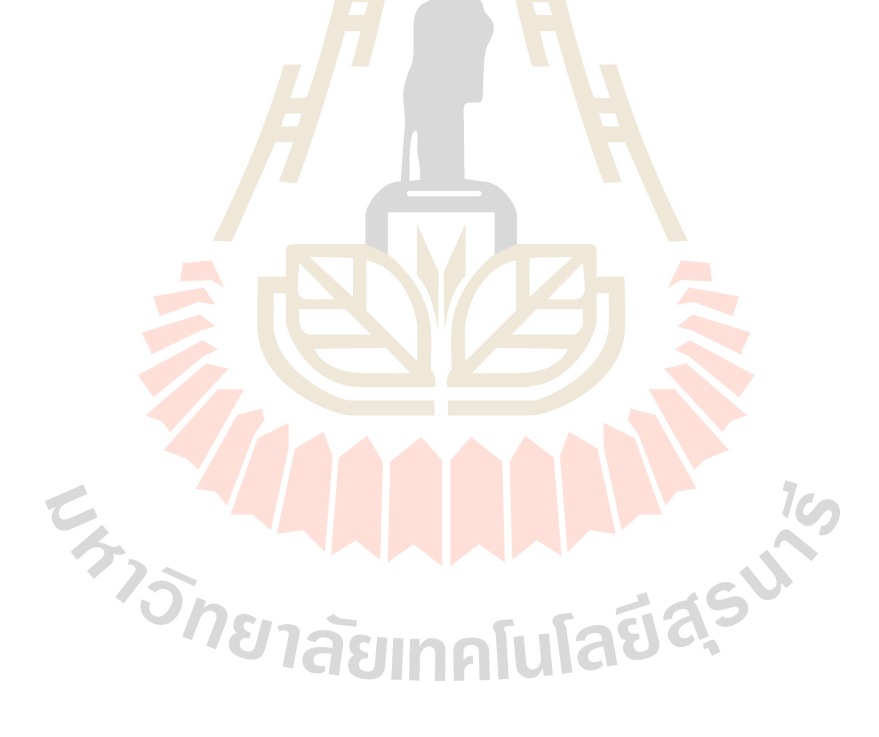

# **บทที่ 2 เอกสารและงานวิจัยที่เกี่ยวข้อง**

# **2.1 ความรู้พื้นฐานค่าความดันโลหิต**

ความดันโลหิต คือ ค่าความดันของกระแสเลือดในหลอดเลือดแดง ซึ่งเกิดจากการสูบฉีดเลือดของ หัวใจ โดยที่เมื่อหัวใจบีบตัวจะได้ค่าความดันตัวบน และเมื่อหัวใจคลายตัวจะได้ค่าความดันตัวล่าง โดยที่ค่า ความดันปกติ เฉลี่ยโดยทั่วไป จะอยู่ที่ประมาณ 120/80 มิลลิเมตรปรอท ซึ่งค่าความดันเหล่านี้วัดได้โดยการใช้ เครื่องวัดความดันโลหิต ค่าความดันโลหิตแบ่งออกเป็น 2 ค่า คือ ค่าความดันโลหิตตัวบน (Systolic Blood Pressure) คือ ค่าความดันโลหิตในหลอดเลือดที่เกิดขึ้นขณะที่หัวใจบีบตัว ค่าความดันโลหิตตัวล่าง (Diastolic Blood Pressure) คือ ค่าความดันของเลือดที่ขณะที่หัวใจคลายตัว โดยทั่วไปความดันโลหิตที่เหมาะสมของคน ปกติจะต้องไม่เกิน 120/80 มิลลิเมตรปรอท (โดยควรวัดความดันหลังจากนั่งพักอย่างน้อย 30 นาที และ 1 ี ชั่วโมง หลังรับประทานอาหาร ดื่มกาแฟ สูบบุหรี่ <mark>ห</mark>รือ ออกก<mark>ำ</mark>ลังกาย) แต่ไม่ควรเกิน 140/90 ม.ม.ปรอท และ ควรลดลงขณะพักหรือนอนหลับ ถ้าค่าเฉลี่ยเกิน 140/90 ม.ม.ปรอท จากการวัดความดันอย่างน้อย 2 ครั้ง ถือ ว่าเสี่ยงเป็นโรคความดันโลหิตสูง

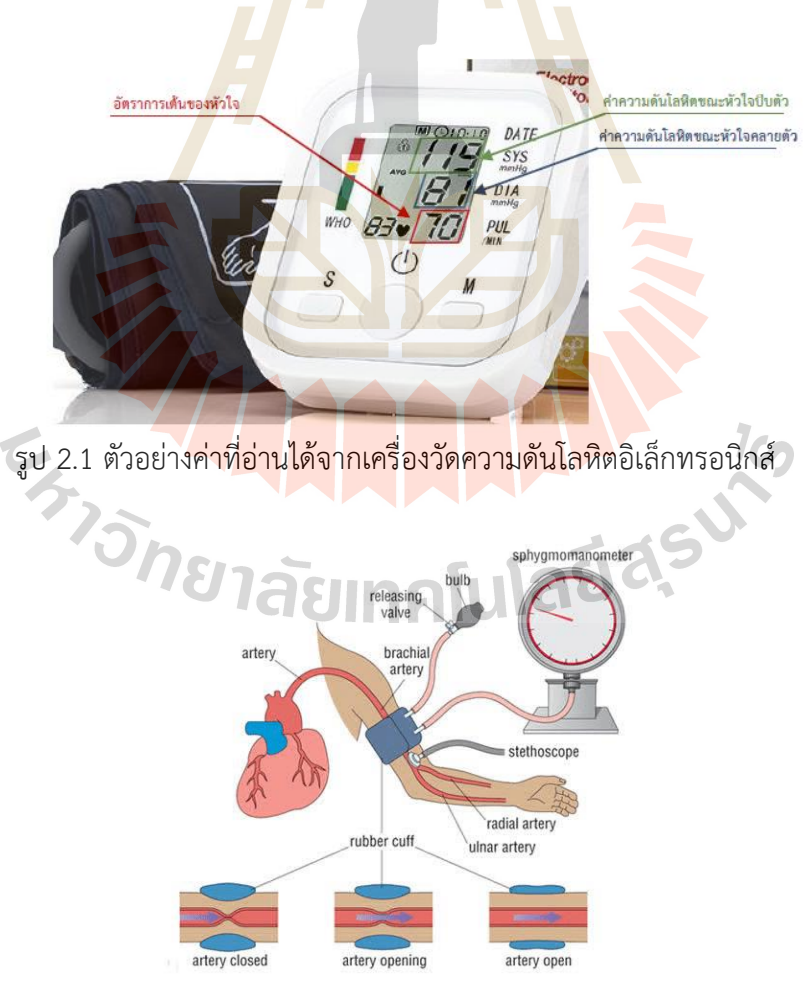

รูป 2.2 ตัวอย่างของระบบการทำงานของการวัดความดันโลหิต

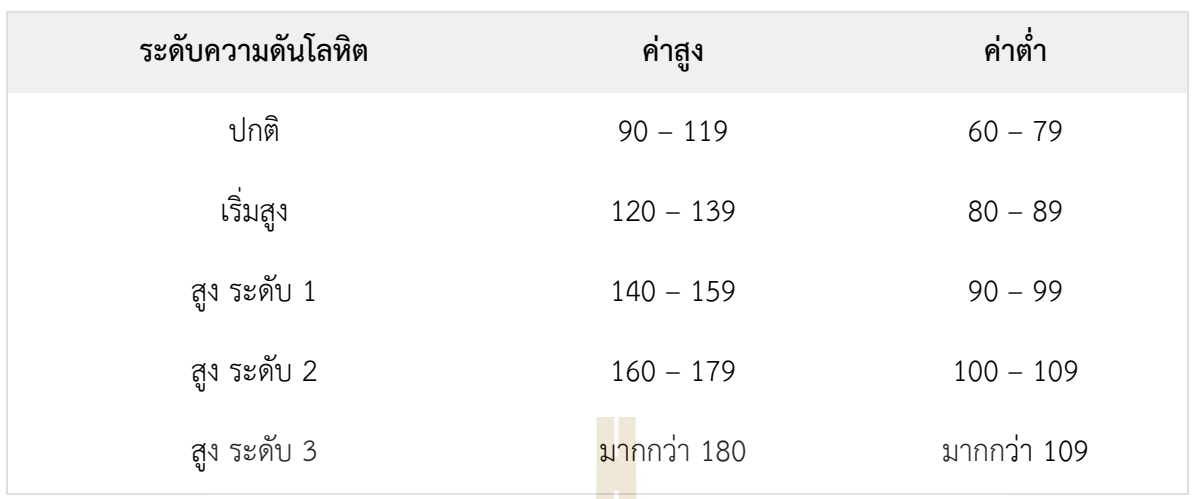

ตาราง 2.1 ตารางแสดงค่าความดันโลหิต

์ ทั้งนี้ การวัดค่าความดันโลหิตเพียงครั้<mark>ง</mark>เดียวยัง<mark>ไ</mark>ม่สามารถสรุปได้ว่าเป็นโรคความดันโลหิตสูง จำเป็นต้องวัดซ้ำ 2 – 3 ครั้ง และตรวจติดตามเป็นระยะเพราะค่าความดันโลหิตเป็นตัวเลขที่มีปัจจัยหลาย อย่างมากระทบได้ง่าย เช่น ความเหนื่อย ความเครียดหรือกังวล เป็นต้น

## **ขั้นตอนการวัดความดันโลหิตแบบควบคุมด้วยมือ**

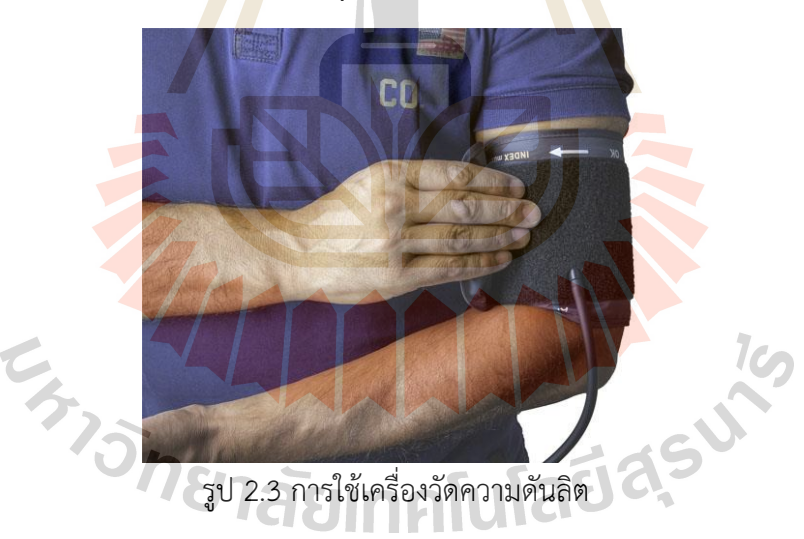

การวัดความดันนั้นควรใช้เครื่องวัดความดันโลหิตอัตโนมัติ ชนิดวัดที่ต้นแขน และได้รับการรับรอง มาตรฐาน Clinically validated หรือการทดสอบทางการแพทย์ก่อนจัดจำหน่าย การทดสอบทางการแพทย์นี้ นอกจากจะทดสอบความปลอดภัยในการใช้งานแล้ว ยังทดสอบความแม่นยำของเครื่องซึ่งถือเป็นเรื่องสำคัญ อย่างมากสำหรับเครื่องมือที่ใช้วัดค่าที่มีความจำเป็นต่อการวินิจฉัยโรคอย่างค่าความดัน หรือค่าน้ำตาล

ทั้งนี้การเตรียมเครื่องมือวัดความดันโลหิตชนิดปรอท (Mercury Sphygmomanometer) หรือ เครื่องมือวัดความดันโลหิตชนิดอัตโนมัติ (Automatic Blood Pressure Measurement Device) ก็ต้องมี การตรวจสอบมาตรฐานอย่างสม่ำเสมอเป็นระยะๆ และต้องใช้ปลอกแขนวัดความดัน (Arm Cuff) ที่ผ่าน มาตรฐานทางการแพทย์ Cuff Validation หรือการทดสอบและรับรองปลอกแขนสำหรับวัดความดันด้วย เพื่อ ความแม่นยำในการตรวจวัดความดัน ควรเลือกปลอกแขนที่พอดี กระชับ และมีขนาดเหมาะสมกับแขนของ ผู้ใช้งาน คือมีส่วนที่เป็นถุงลม (Bladder) ครอบคลุมรอบวงแขนคิดเป็นร้อยละ 80 นั่นเอง

โดยเครื่องวัดความดันโลหิตชนิดอัตโนมัติที่ได้มาตรฐาน Clinically validated จะเป็นประโยชน์ ให้ ค่าความดันโลหิตที่แม่นยำ และเพิ่มความปลอดภัยให้กับผู้ป่วยหรือผู้ที่มีความเสี่ยงมากกว่าปกติ เช่น เด็ก ผู้สูงอายุ ผู้ป่วยโรคเบาหวาน สตรีมีครรภ์หรือภาวะครรภ์เป็นพิษ สตรีมีครรภ์ที่มีความดันโลหิตสูง ผู้ป่วยโรคไต ผู้ที่เสี่ยงต่อการเป็นโรคหัวใจ โรคความดันโลหิตสูง โรคหลอดเลือด หัวใจตีบ หรือโรคอื่นๆ ที่มีผลต่อหัวใจ เป็น ต้น

### **วิธีวัดความดันโลหิต**

หลังจากนั่งอยู่ในท่าที่สบายและผ่อนคลาย และวางแขนบนพนักเก้าอี้หรือบนโต๊ะสักพักแล้ว ให้ทำ ตามขั้นตอนการวัดความดันโลหิต ดังนี้

เริ่มจากการยื่นแขนข้างหนึ่งออกไปในระดั<mark>บ</mark>เดียวกับ<mark>หั</mark>วใจ ซึ่งจะนิยมทำกับแขนข้างที่มีความดันโลหิต สูงกว่า แล้วใช้ปลอกแขนวัดความดันโลหิตพันรอบต้นแขนเหนือข้อพับแขน 2-3 เซนติเมตร โดยให้กึ่งกลางของ ถุงลมซึ่งจะมีเครื่องหมายบ่งบอกเป็นวงกลมเล็<mark>ก ๆ </mark>ที่ขอบ วาง<mark>อยู่บ</mark>นหลอดเลือดแดงแขน

การวัดความดันโลหิตด้วยเครื่องมือดิจิทัลที่ไม่จำเป็นต้องใช้ลูกสูบ หลังจากพันปลอกแขนหรือสอด แขนเข้าไปในเครื่องเสร็จ สามารถกดปุ่มที่เครื่องเพื่อเริ่มวัดได้ทันที และรอให้แรงดันที่เครื่องคลายตัวลงจนเป็น ปกติ เมื่อเครื่องทำงานเสร็จสิ้นก็จะได้ค่าความดันโลหิตตัวบนซึ่งหมายถึงความดันสูงสุดในหลอดเลือดแดงขณะ หัวใจบีบตัว (SBP) และค่าความดันโลหิตตัวล่าง ซึ่งเป็นความดันต่ำสุดในหลอดเลือดแดงขณะที่หัวใจคลายตัว (DBP) รวมถึงอัตราการเต้นของหัวใจ โดยจะแสดงผลเป็นตัวเลขอยู่บนหน้าจอ เครื่องมือดิจิทัลบางชนิดยัง แสดงค่าอื่น ๆ อย่างชีพจร ภาวะการเต้นหัวใจผิดปกติ หรือภาวะหัวใจสั่นพริ้ว และพิมพ์ผลการวัดออกมาได้ ด้วย

ควรทำการวัดอย่างน้อย 2 ครั้ง เว้นช่วงห่างกันครั้งละ 1-2 นาที โดยวัดจากแขนเดียวกัน ในท่า เดียวกัน แล้วหาค่าเฉลี่ยจากผลทั้งหมดที่ได้ ทั้งนี้ปกติการวัดความดันโลหิตในครั้งแรกจะได้ค่าสูงที่สุด และหาก พบว่าผลการวัดทั้ง 2 ครั้งต่างกันมากกว่า 10 มิลลิเมตรปรอท ควรวัดเพิ่มอีก 1-2 ครั้ง

ในปัจจุบันมีสถานพยาบาลบางแห่งที่ยังให้บริการด้วยเครื่องวัดความดันโลหิตแบบลูกสูบที่ต้องบีบลูก ยาง ซึ่งต้องอัดลมเข้าสู่ปลอกแขนวัดความดันจนคลำสัมผัสชีพจรที่หลอดเลือดแดงแขนไม่ได้ จากนั้นค่อย ๆ ปล่อยลมให้ปรอทในหลอดแก้วลดระดับลงจนเริ่มคลำชีพจรได้ แล้วจึงดูค่าความดันที่ปรากฎขึ้น รวมถึง เครื่องวัดความดันโลหิตชนิดปรอทด้วยการฟัง ซึ่งจะวางแผ่นไดอะแฟรม ( Diaphragm) ของหูฟัง (Stethoscope) เหนือหลอดเลือดแดงแขน แล้วบีบลูกยางและปล่อยลมจนได้ยินเสียงชีพจรเพื่อดูค่า SBP และ ค่า DBP แต่ควรระวังผลการวัดที่ผิดพลาดจากการบีบลูกยางช้าหรือยังไม่ทันเกิดแรงดันมากพอ และการคลาย วาล์วลูกสูบที่มากเกินไป

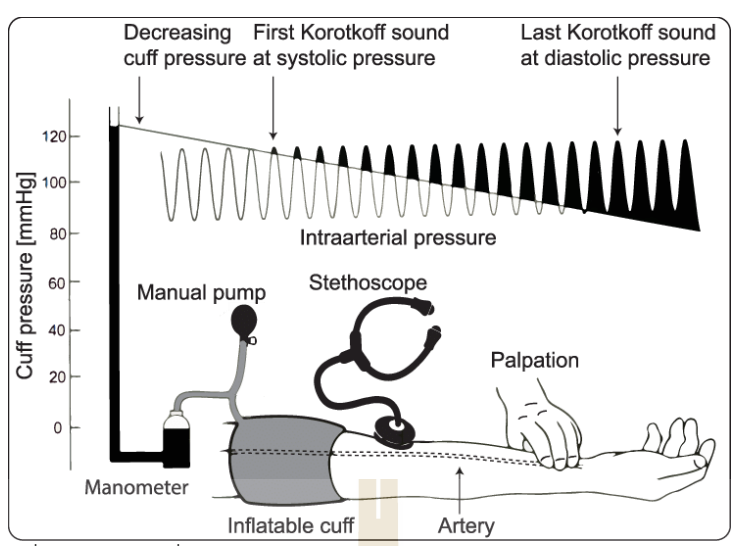

6

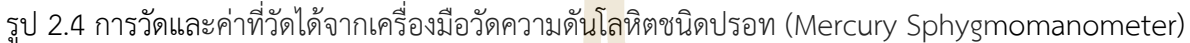

ค่าระดับความดันโลหิตที่ได้มีหน่วยเป็นมิลลิเมตรปรอท (mmHg) โดยจะแสดงเป็น 2 ตัวเลข คือ

1. ตัวเลขบน เรียกว่า ค่าความดันโลหิตชิสโตลิก (Systolic Blood Pressure: SBP) เป็นความดัน สูงสุดในหลอดเลือดแดงขณะหัวใจบีบตัวและสูบฉีดเลือดไปเลี้ยงส่วนต่าง ๆ ของร่างกาย

2. ตัวเลขล่าง เรียกว่า ความดันโลหิ<mark>ตได</mark>แอสโตลิก (Diastolic Blood Pressure: DBP) เป็นความดัน ี่ ต่ำสุดในหลอดเลือดแดงขณะที่หัวใจคลายตัว<mark>ระห</mark>ว่างพักจากกา<mark>รสูบฉี</mark>ดเลือด

ี ทั้งนี้ ค่าความดันโลหิตทั้ง 2 ตัว<mark>เลข</mark>ต่างมีความสำคัญ หากตัวเลขใดตัวเลขหนึ่งที่สูงเกินไปอาจหมายถึง การมีภาวะความดันโลหิตสูง แต่โดยทั่วไปแพทย์จะให้ความสนใจกับตัวเลขบนมากกว่า เพราะการมีค่าความ ดันซิสโตลิกสูงเป็นปัจจัยเสี่ยงสำคัญของโรคหัวใจและหลอดเลือด โดยเฉพาะในผู้ที่มีอายุ 50 ปีขึ้นไป ส่วนใหญ่ ค่าความดันตัวบนนี้จะเพิ่มขึ้นเรื่อย ๆ ตามอายุ เนื่องจากความฝืดและพองตัวของหลอดเลือดแดงที่เพิ่มขึ้น รวมถึงการสะสมของคราบหินปูนเป็นเวลานาน และความเสี่ยงต่อการเกิดโรคเกี่ยวกับหัวใจและหลอดเลือดที่ สูงขึ้น

#### **ผลการวัดความดันโลหิต**

ระดับความดันโลหิตปกติจะมีค่าตัวเลขบน (ค่าความดันโลหิตซิสโตลิก) ไม่เกินกว่า 120 และมีค่า ตัวเลขล่าง (ความดันโลหิตไดแอสโตลิก) ไม่เกินกว่า 80 เขียนเป็น 120/80 มิลลิเมตรปรอท ส่วนระดับความ ดันผิดปกตินั้นสามารถแบ่งได้เป็น 5 ระดับ ได้แก่

**ภาวะความดันโลหิตต่ำ** คือมีความดันโลหิตในช่วงต่ำกว่า 90/60 มิลลิเมตรปรอท ผู้ป่วยภาวะนี้อาจมี อาการวิงเวียนศีรษะ เป็นลม หรือเกิดภาวะช็อกได้ ทั้งนี้บางรายที่มีภาวะความดันโลหิตต่ำแต่ไม่พบอาการ ผิดปกติใด ๆ ในทางการแพทย์จะยังจัดว่าสุขภาพเป็นปกติดีและไม่จำเป็นต้องเข้ารับการรักษา

**ระยะเริ่มต้นภาวะความดันโลหิตสูง** ผู้ที่อยู่ในระยะนี้จะมีความดันโลหิตอยู่ที่ประมาณตั้งแต่ 120-139 และ/หรือ 80-89 มิลลิเมตรปรอท ซึ่งหากไม่มีการปรับเปลี่ยนพฤติกรรมเพื่อควบคุมระดับความดันโลหิตก็จะมี โอกาสเสี่ยงต่อการเกิดภาวะความดันโลหิตสูงได้ต่อไป

**ภาวะความดันโลหิตสูงระดับ 1** ความดันโลหิตอยู่ในช่วง 140-159 และ/หรือ 90-99 มิลลิเมตรปรอท แพทย์จะแนะนำให้ผู้ป่วยความดันโลหิตสูงในระยะนี้ปรับเปลี่ยนพฤติกรรมและอาจต้องรับประทานยาปรับค่า ความดันโลหิต

**ภาวะความดันโลหิตสูงระดับ 2** ความดันโลหิตอยู่ในช่วง 160-179 และ/หรือ 100-109 มิลลิเมตร ปรอท ผู้ป่วยควรได้รับยาลดความดันโลหิตร่วมกับการควบคุมพฤติกรรมการใช้ชีวิตที่เสี่ยงต่อการมีความดัน โลหิตสูง

**ความดันโลหิตสูงขั้นวิกฤต** ถือเป็นภาวะฉุกเฉินที่ต้องได้รับการรักษาอย่างเร่งด่วน โดยจะมีระดับ ความดันโลหิตที่ 180/110 ผู้ป่วยมักมีอาการหายใจหอบเหนื่อย เจ็บหน้าอก ปวดหลัง รู้สึกอ่อนแรงหรือชา ตามร่างกาย มีความผิดปกติด้านการมองเห็น หรือพูดคุยลำบาก แต่หากไม่มีอาการใด ๆ ดังกล่าว ให้รอ ี ประมาณ 5 นาที และวัดความดันใหม่อีกครั้ง หากยังไ<mark>ด้ค่า</mark>ความดันสูงเท่าเดิม ควรรีบไปพบแพทย์ในทันที

้อย่างไรก็ตาม ผู้ที่ต้องวัดความดันโลหิตเป็นปร<mark>ะจำอ</mark>าจลำบากต่อการไปพบแพทย์หรือไม่อยากเดินทาง ไปถึงโรงพยาบาลเพียงเพื่อตรวจวัดความดันโลหิตอย่างเดียว เครื่องมือดิจิทัลจึงเป็นอีกหนึ่งทางเลือกที่ เหมาะสมและควรมีติดบ้านไว้ เนื่องจากใช้งานได้ง่าย เคลื่อนย้ายและพกพาได้สะดวก มีข้อผิดพลาดน้อย อีก ี ทั้งยังแสดงผลเป็นตัวเลขอย่างชัดเจนพร้อมกับอัต<mark>ร</mark>าการเต้น<mark>ขอ</mark>งหัวใจ เหมาะสำหรับผู้ป่วยทั่วไป ผู้ป่วยสูงอายุ ผู้ที่สายตาและการได้ยินไม่ดี รวมถึงผู้ป่วยเ<mark>ด็กด้</mark>วย ซึ่งการวั<mark>ดคว</mark>ามดันโลหิตเป็นประจำอาจทำให้พบความ ผิดปกติได้เร็ว เพิ่มโอกาสในการรักษา ช่วยให้หายเป็นปกติเร็วยิ่งขึ้นด้วยควรวัดระดับความดันโลหิตของคุณ 2 ถึง 3 ครั้งในคราวเดียว และใช้ตัวเลขที่คุณเห็นบ่อยที่สุด ผลการตรวจของคุณจะมีสองตัวเลข ตัวเลขบนคือค่า ความดันตัวบน (120 มิลลิเมตรปรอท หรือน้อยกว่านั้น คือค่าปกติ) ตัวเลขล่างคือค่าความดันตัวล่าง (80 ้มิลลิเมตรปรอท หรือน้อยกว่านั้น <mark>คื</mark>อค่าปกติ) หากตัวเลขบนของคุณคือ <mark>1</mark>40 มิลลิเมตรปรอทหรือมากกว่า หรือตัวเลขล่างของคุณคือ 90 มิลลิเมตรปรอทหรือมากกว่า นั่นหมายความว่าคุณมีโรคความดันโลหิตสูง (hypertension) หากค่าความดันโลหิตของคุณนั้นมากกว่า 120/80 มิลลิเมตรปรอท แต่น้อยกว่า 140/90 ้มิลลิเมตรปรอท หมายความ<mark>ว่าคุณมีภาวะความดันโลหิตสูงเบื้องต้น (p</mark>re-hy<mark>perten</mark>sion)

### **2.2 ไมโครคอนโทรลเลอร์**

ไมโครคอนโทรลเลอร์คือ อุปกรณ์ที่มีหน่วยประมวลผลและความจำขนาดเล็กภายในตัวเอง สามารถรับส่ง ข้อมูลได้ทั้งแบบดิจิตอลและอนาล็อกใช้พลังงานน้อยทำให้เป็นที่นิยมในการใช้งานในรูปแบบที่เรียกว่า Embedded เช่น เครื่องใช้ไฟฟ้าอัจฉริยะทั้งหลาย Arduino คือ ไมโครคอนโทรลเลอร์ชนิดหนึ่ง ซึ่งเป็นแบบที่ เรียกว่า Open Hardware คือ เป็นอุปกรณ์ที่มีส่วนประกอบที่เปิดเผย สามารถหาซื้อได้ง่าย มีราคาถูก มี ซอฟต์แวร์ให้ใช้งานฟรีและสามารถนำไปใช้งานทั่วไป หรือแบบธุรกิจได้โดยไม่ต้องเสียค่าลิขสิทธิ์ ซึ่งมีการใช้ งานอยู่ทั่วไปและสามารถพัฒนาง่าย เพราะมีตัวอย่างมากมายและสามารถใช้คำสั่งเขียนโปรแกรมได้เหมือน โปรแกรมภาษาชั้นสูงทั่วไป ข้อดีของบอร์ด Arduino คือ ผู้ใช้งานสามารถต่อวงจรอิเล็กทรอนิกส์จากภายนอก เชื่อมต่อเข้ามาที่ ขา I/O ของบอร์ด หรือเลือกต่อกับบอร์ดเสริม (Shield) ประเภทต่างๆ เช่น Music Shield Relay Shield Wireless Shield GPRS Shield SD Card Shield มาเสียบกับบอร์ด ที่ช่องอยู่บนบอร์ด Arduino แล้วเขียนโปรแกรมพัฒนาต่อได้เลย

1c.

7

### **2.2.1 บอร์ดไมโครคอนโทรลเลอร์Arduino**

Arduino เป็นบอร์ดไมโครคอนโทรเลอร์ตระกูล AVR ที่มีการพัฒนาแบบ Open Source คือมี การเปิดเผยข้อมูลทั้งด้าน Hardware และ Software ตัว บอร์ด Arduino ถูกออกแบบมาให้ใช้งานได้ง่าย ดังนั้นจึงเหมาะสำหรับผู้เริ่มต้นศึกษา ทั้งนี้ผู้ใช้งานยังสามารถดัดแปลง เพิ่มเติม พัฒนาต่อยอดทั้งตัวบอร์ด หรือโปรแกรมต่อได้อีกด้วย

ความง่ายของบอร์ด Arduino ในการต่ออุปกรณ์เสริมต่างๆ คือผู้ใช้งานสามารถต่อวงจร อิเล็กทรอนิกส์จากภายนอกแล้วเชื่อมต่อเข้ามาที่ขา I/O ของบอร์ดหรือเพื่อความสะดวกสามารถเลือกต่อกับ บอร์ดเสริม (Arduino Shield) ประเภทต่างๆ เช่น Arduino XBee Shield, Arduino Music Shield, Arduino Relay Shield, Arduino GPRS Shield เป็นต้น

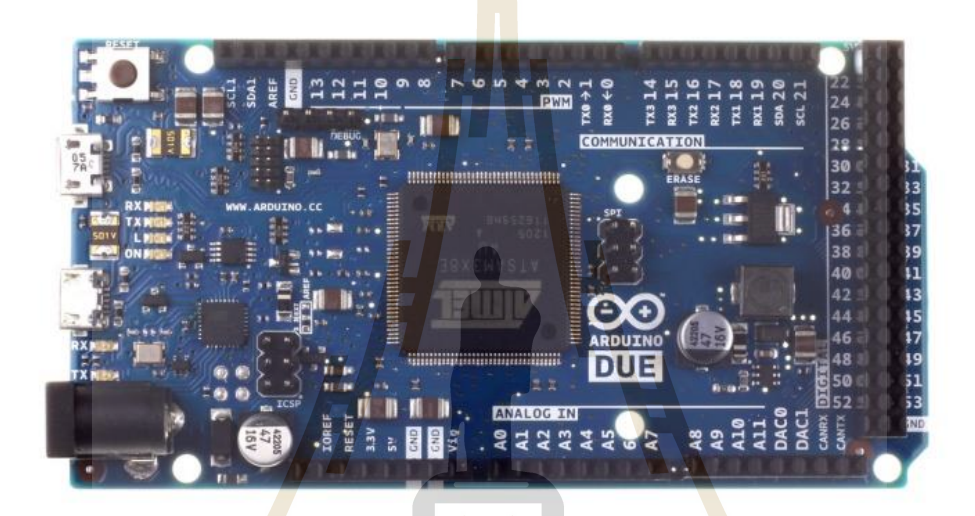

รูป 2.5 บอร์ดไมโครคอนโทรลเลอร์Arduino

จุดเด่นที่ท<mark>ำให้บอ</mark>ร์ด Arduino เป็<mark>นที</mark>่นิ<mark>ยม</mark>

- 1. ง่<mark>ายต่อการพัฒนา มีรูปแบบคำสั่งพื้นฐาน ไม่ซับซ้อ</mark>นเหมาะสำหรับผู้เริ่มต้น
- 2. มี Arduino Community กลุ่มคนที่ร่วมกันพัฒนาที่แข็งแรง
- 3. Open Hardware <mark>ทำให้ผู้ใช้สามารถ</mark>นำบอร์ดไปต่อยอดใช้งานได้หลายด้าน 4. ราคาไม่แพง
- 5. Cross Platform สามารถพัฒนาโปรแกรมบนระบบปฏิบัติการใดก็ได้

เขียนโปรแกรมบนคอมพิวเตอร์ ผ่านทางโปรแกรม Arduino IDE ซึ่งสามารถดาวน์โหลดได้ จาก [Arduino.cc/en/main/software](http://www.arduino.cc/en/main/software)

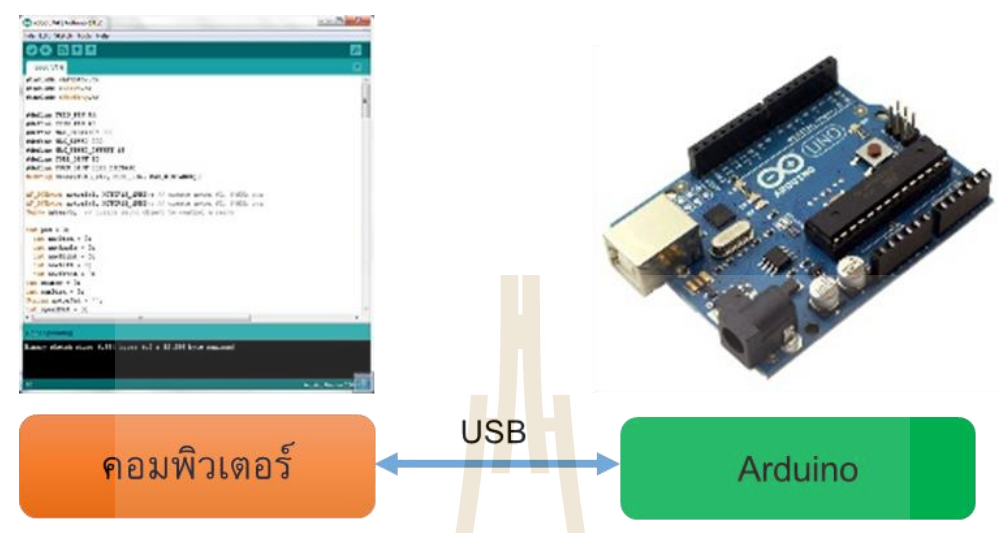

รูป 2.6 การเขี<mark>ย</mark>นโปรแกร<mark>ม</mark>บน Arduino

# **2.2.3 การติดตั้งโปรแกรมและไดร์เวอร์**

Arduino จะใช้โปรแกรมที่เรียกว่า Arduino IDE ในการเขียนโปรแกรม และคอมไพล์ลงบอร์ด โดยขนาดของโปรแกรม Arduino โดยปกติแล้วจะใหญ่กว่าโค้ด AVR ปกติเนื่องจากโค้ด AVR เป็นการเข้าถึง จากรีจิสเตอร์โดยตรง แต่โค้ด Arduino เข้าถึงผ่านฟังก์ชัน เพื่อให้สามารถเขียนโค้ดได้ง่ายมากกว่าการเขียน โค้ดแบบ AVR ดาวน์โหลดไฟล์โปรแกรมได้จากเว็บไซต์ http://www.arduino.cc/en/Main/Software เลือก ระบบปฏิบัติการที่ต้องการจะติดตั้ง (ตัวอย่างใช้ Windows 10 จึงเลือก Windows Installer)

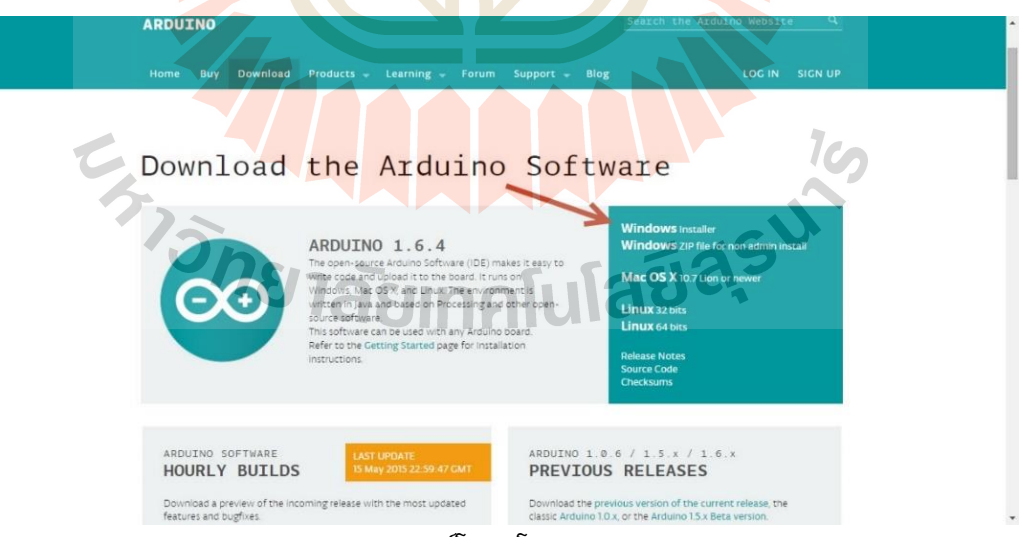

รูป 2.7 การดาวน์โหลดโปรแกรม Arduino

จากนั้นจึงแสดงหน้าเชิญให้ร่วมบริจาค หากไม่ต้องการบริจาคสามารถคลิกปุ่ม JUST DOWNLOAD เพื่อเริ่มดาว์โหลดโปรแกรมได้เลย

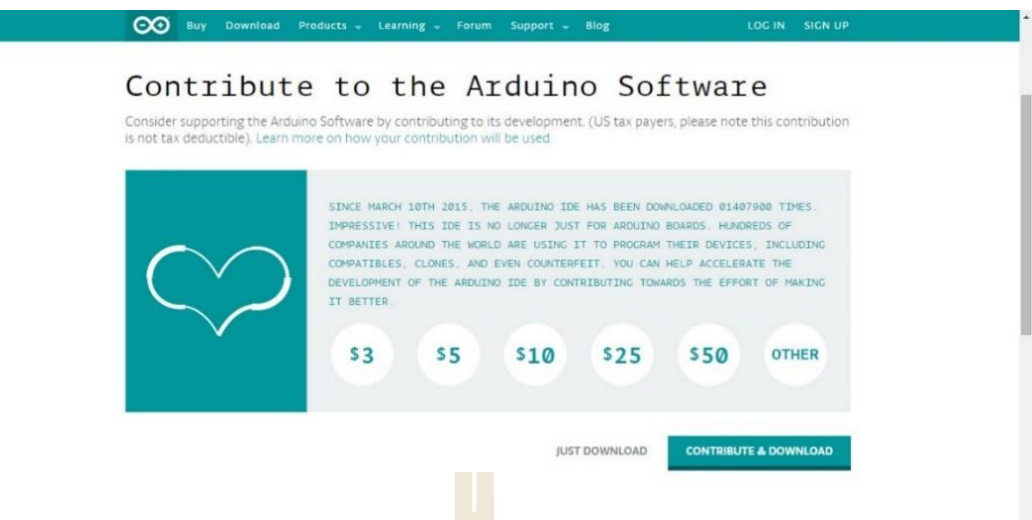

รูป 2.8 วิธีการดาวน์โหลดโปรแกรม Arduino

การดาว์โหลดจะเริ่มขึ้นอัตโนมัติ และรอจนกว่าการดาว์โหลดจะเสร็จสิ้น แล้วจึงทำขั้นตอน

ถัดไป

### **2.2.4 การติดตั้งโปรแกรม Arduino IDE**

เมื่อดาว์โหลดเสร็จแล้วให้เปิดไฟล์ติดตั้งขึ้นมาได้เลย กดปุ่ม I Agree ได้เลย

 $\overline{\phantom{a}}$ 

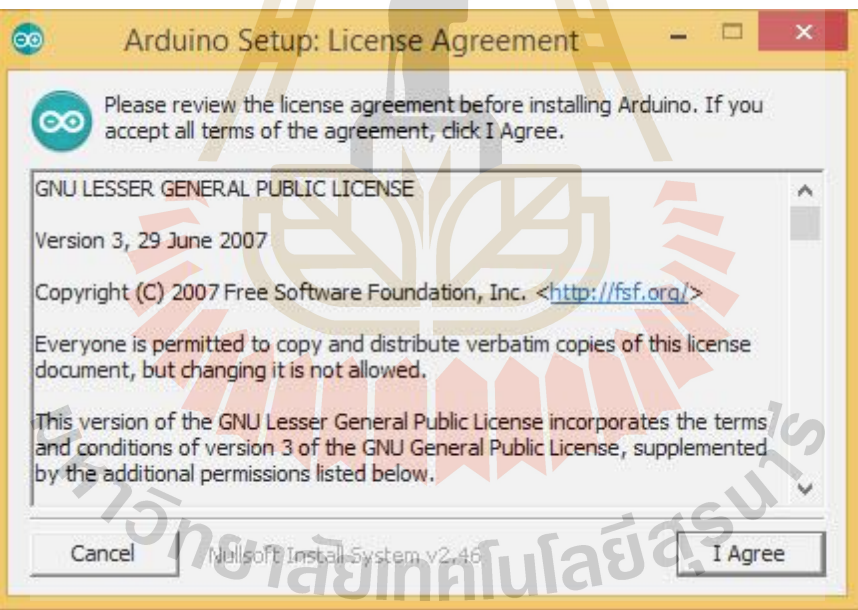

มีตัวเลือกให้เลือกติดตั้ง แนะนำให้เลือกทั้งหมด (ค่าเริ่มต้นคือเลือกทั้งหมด) แล้วคลิกปุ่ม

Next >

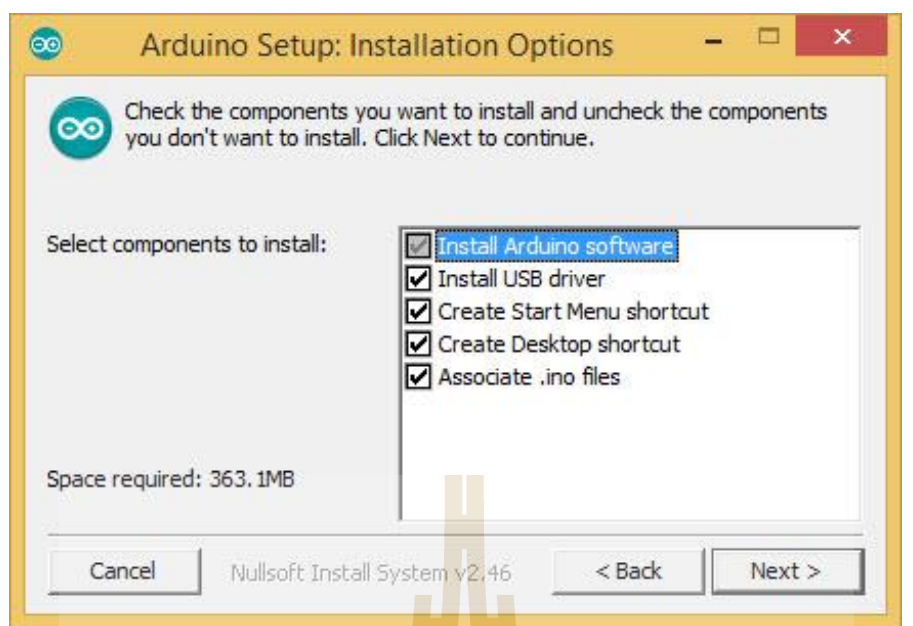

เลือกโฟลเดอร์ติดตั้งโปรแกรม ห<mark>าก</mark>ไม่ต้อง<mark>ก</mark>ารแก้ไขคลิกปุ่ม Install

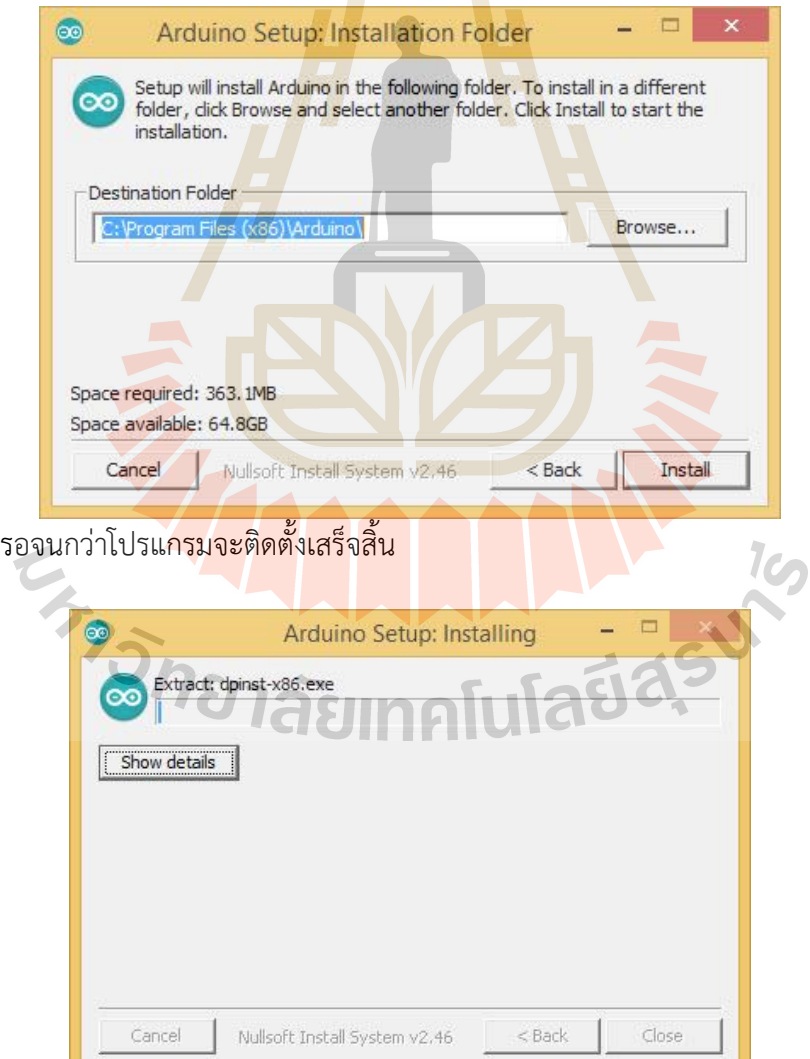

เมื่อขึ้นคำว่า Completed หมายถึงการติดตั้งเสร็จสมบูรณ์แล้ว คลิกปุ่ม Close เพื่อปิด โปรแกรมลงได้

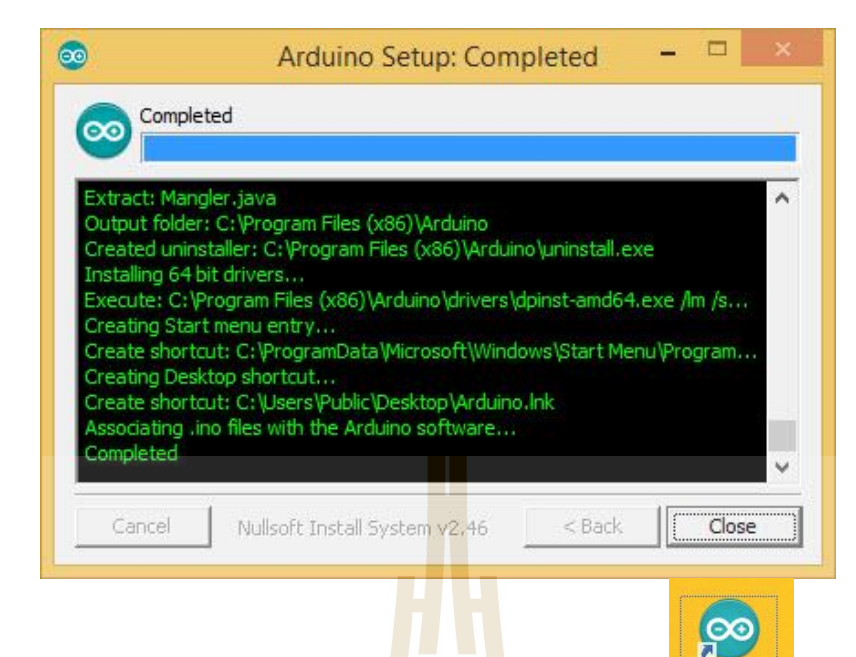

หน้าเดสท็อปก็จะมีไอค่อนโปรแกรม Arduino ขึ้นมาแล้ว

# **การตั้งค่าโปรแกรม Arduino IDE**

เมื่อเปิดโปรแกรม Arduino ID<mark>E ขึ้</mark>นมา จะพบ<mark>กับห</mark>น้าต่างว่างๆ ดูง่ายๆ

Arduine

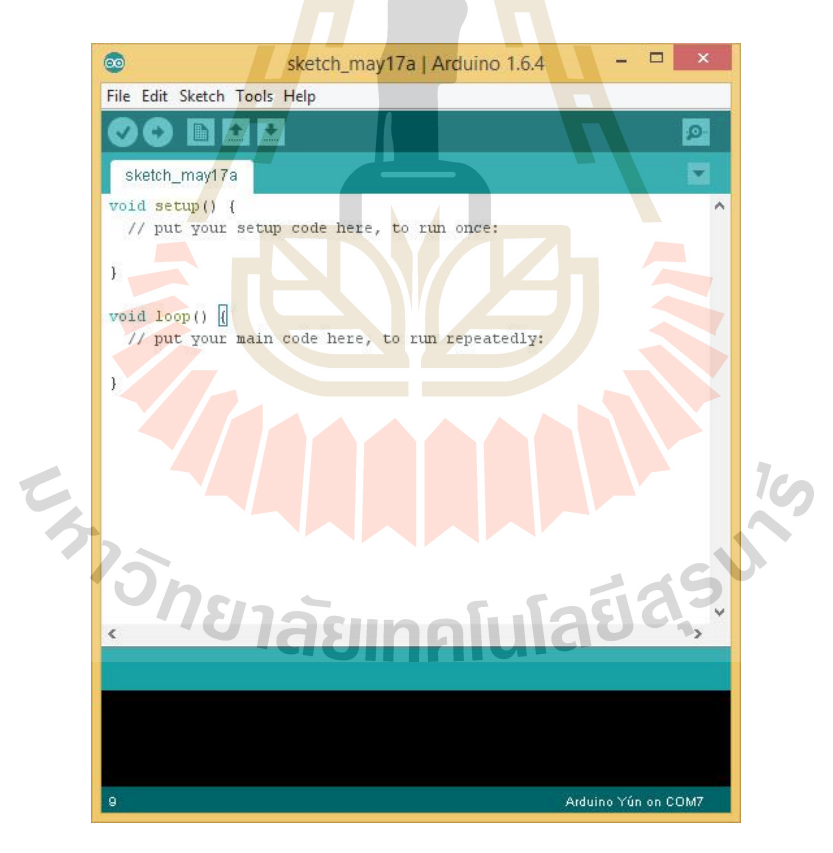

เนื่องจากการดีบัคโค้ดจะใช้ระบุบรรทัดที่ผิดพลาดเป็นส่วนใหญ่ แต่เจ้าหน้าตาโปรแกรมดันไม่ บอกหมายเลขบรรทัด เพราะฉะนั้นเราจึงต้องไปตั้งค่าให้แสดงหมายเลขบรรทัดขึ้นมา

กดเมนู File > Preferences

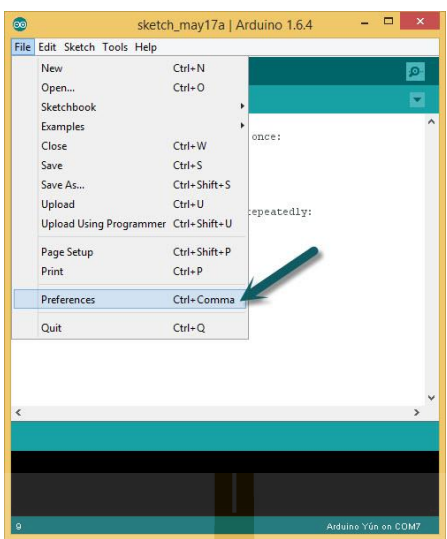

้จะพบหน้าต่างง่ายๆ เมนูต่างๆ ที่สำ<mark>คัญ มีดั</mark>งนี้ Sketchbook - ที่อยู่ค่าเริ่มต้นของโฟลเดอร์โปรเจค

Editor font size - กรณีที่โค้ดมีตัวหนังสือที่เล็กมากๆ เราสามารถปรับให้ค่าเพิ่มมาขึ้นได้ เพื่อให้ตัวอักษรตัวใหญ่และอ่านง่ายขึ้น

Show verbose output during - ใช้ในกรณีที่จะให้โปรแกรมโชว์ว่ามันทำอะไรอยู่พื้นหลัง เช่น ไปเรียกไฟล์โปรแกรมคอมไพล์ที่ไฟล์ไหน พาทไหน

Display line number - แสดงหมายเลขบรรทัด

Check for updates on startup - ตรวจเช็คว่ามีอัพเดทใหม่หรือไม่ เมื่อเปิดโปรแกรม Save when verifying or uploading - บันทึกโปรเจคทันทีที่ verifying หรือ uploading

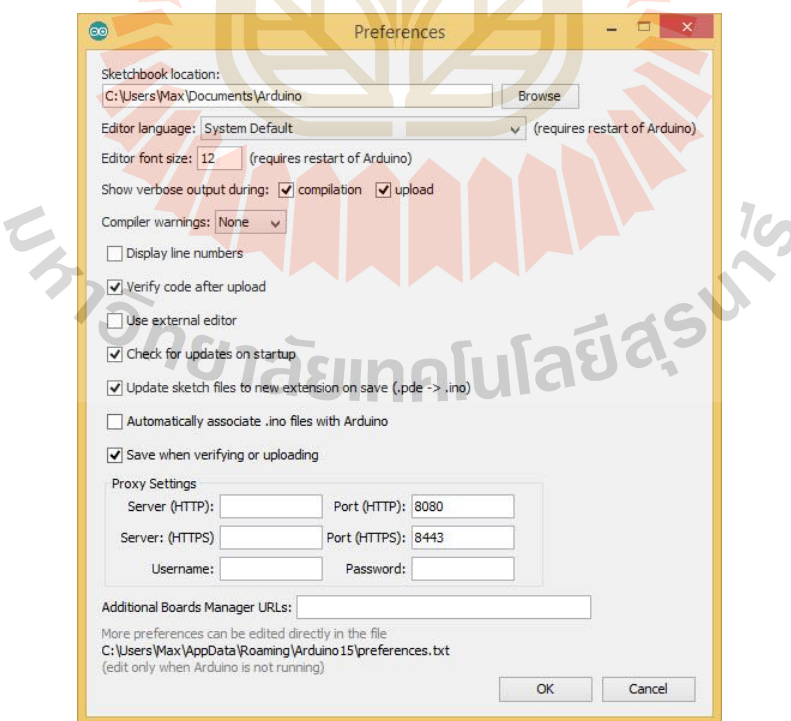

ตัวอย่างเลือกการตั้งค่าดังนี้ และกด OK

13

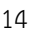

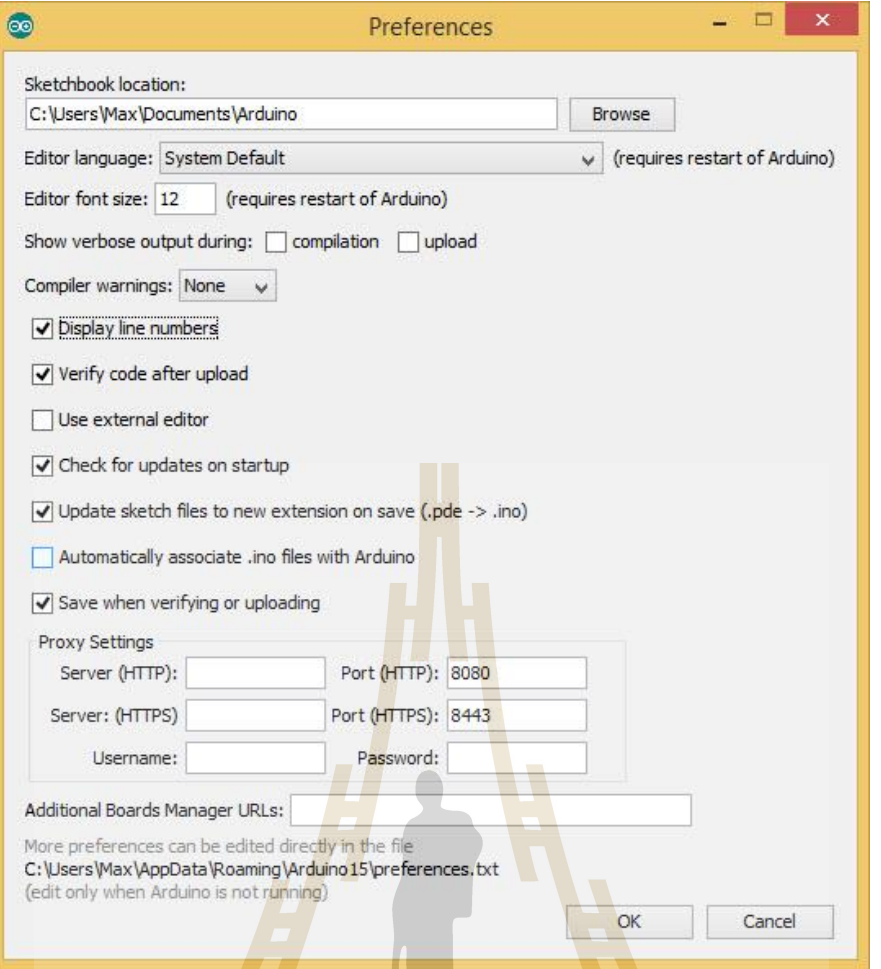

้จะเห็นว่าหมายเล<mark>ข</mark>บรรทัดมีแสดงขึ้นมาแล้ว เพราะได้เลือ<mark>ก</mark> Display line number ไว้

### **2.2.5 การใช้งานบอร์ด Arduino Mega 2560**

Arduino Mega 2560 บอร์ดรุ่นใหญ่ในของตระกูล Arduino มีคุณสมบัติต่างๆ เพิ่มขึ้นจาก Arduino Uno R3 ใช้ชิพ ATmega2560 ที่มีหน่วยความจำแฟลช 256 KB แรม 8 KB ใช้ไฟเลี้ยง 7 ถึง 12 V แรงดันของระบบอยู่ที่ 5 V มี Digital Input / Output มากถึง 54 ขา (เป็น PWM ได้ 14 ขา) มี Analog Input 16 ขา Serial UART 4 ชุด I2C 1 ชุด SPI 1 ชุด เขียนโปรแกรมบน Arduino IDE และโปรแกรมผ่าน USB เหมาะสำหรับผู้ที่สนใจเริ่มต้นเรียนรู้การพัฒนาไมโครคอนโทรลเลอร์ที่ต้องการบอร์ด Arduino ที่มี หน่วยความจำและขาสัญญาณต่างๆ ให้ต่อใช้งานมากขึ้น

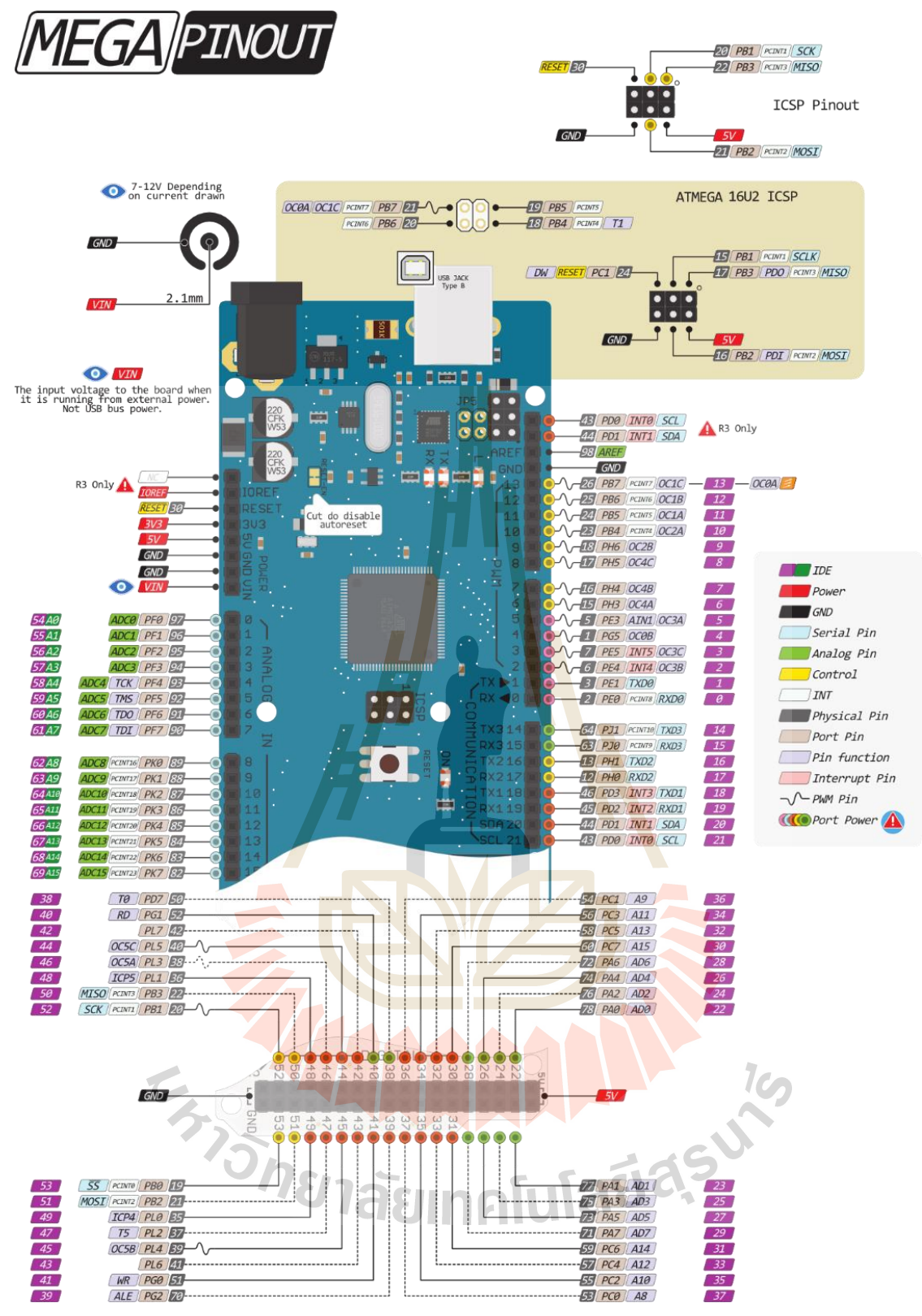

รูป 2.9 ส่วนประกอบของบอร์ด Arduino Mega 2560

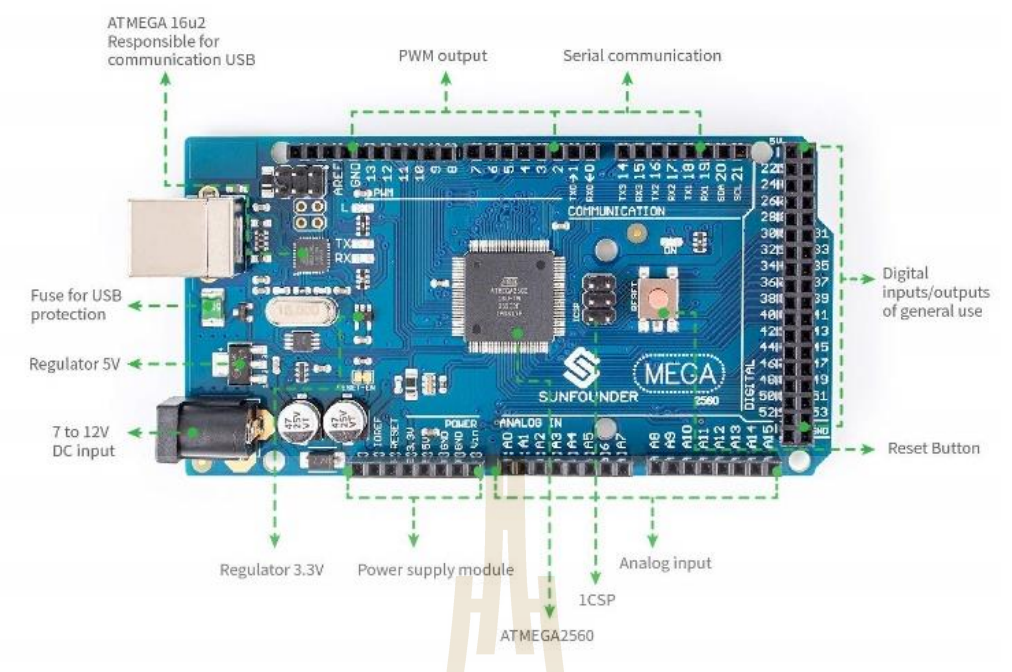

รูป 2.10 บอร์ด Arduino Mega 2560

### **การติดตั้งบอร์ด [Arduino MEGA 2560](http://www.arduino.codemobiles.com/p/16) บนโปรแกรม Arduino IDE**

1. เปิดโปรแกรม Arduino IDE และไปที่ Tools => Board => Arduino/Genuino Mega

```
or Mega 2560
```
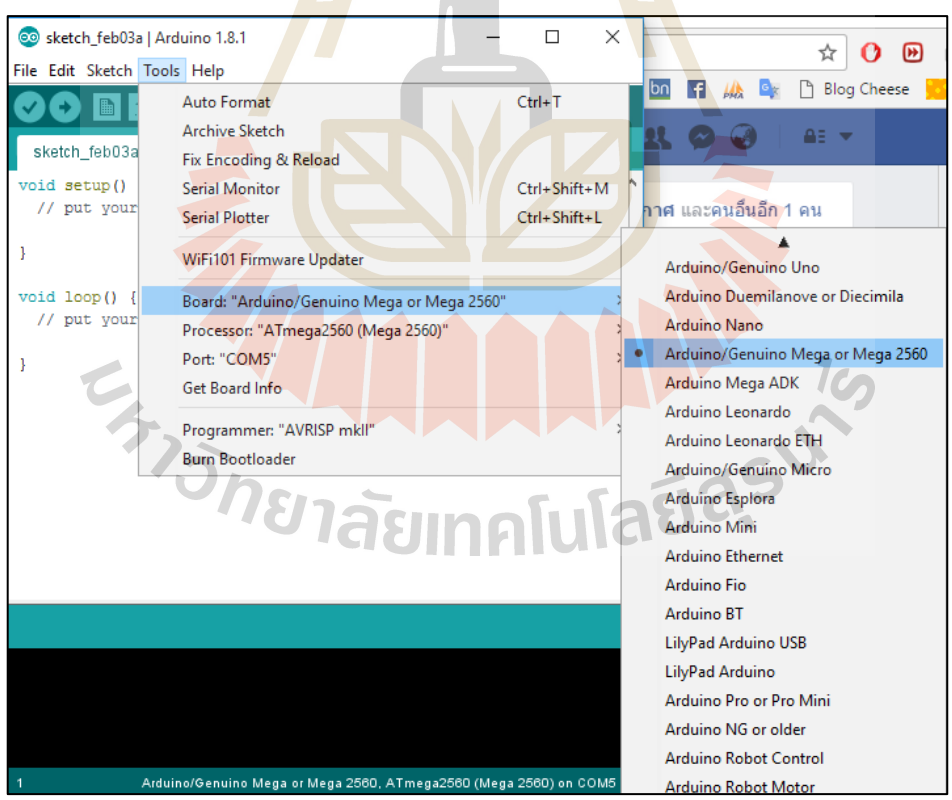

2. เลือก Port ให้ตรงกับ เครื่องเราโดยสามารถตรวจสอบได้ที่ คลิกขวา My Computer -> Manager -> Device Manager ->Ports (COM & LPT) สังเกต วงเล็บด้านท้ายจะมี Port Com แสดงให้เห็น

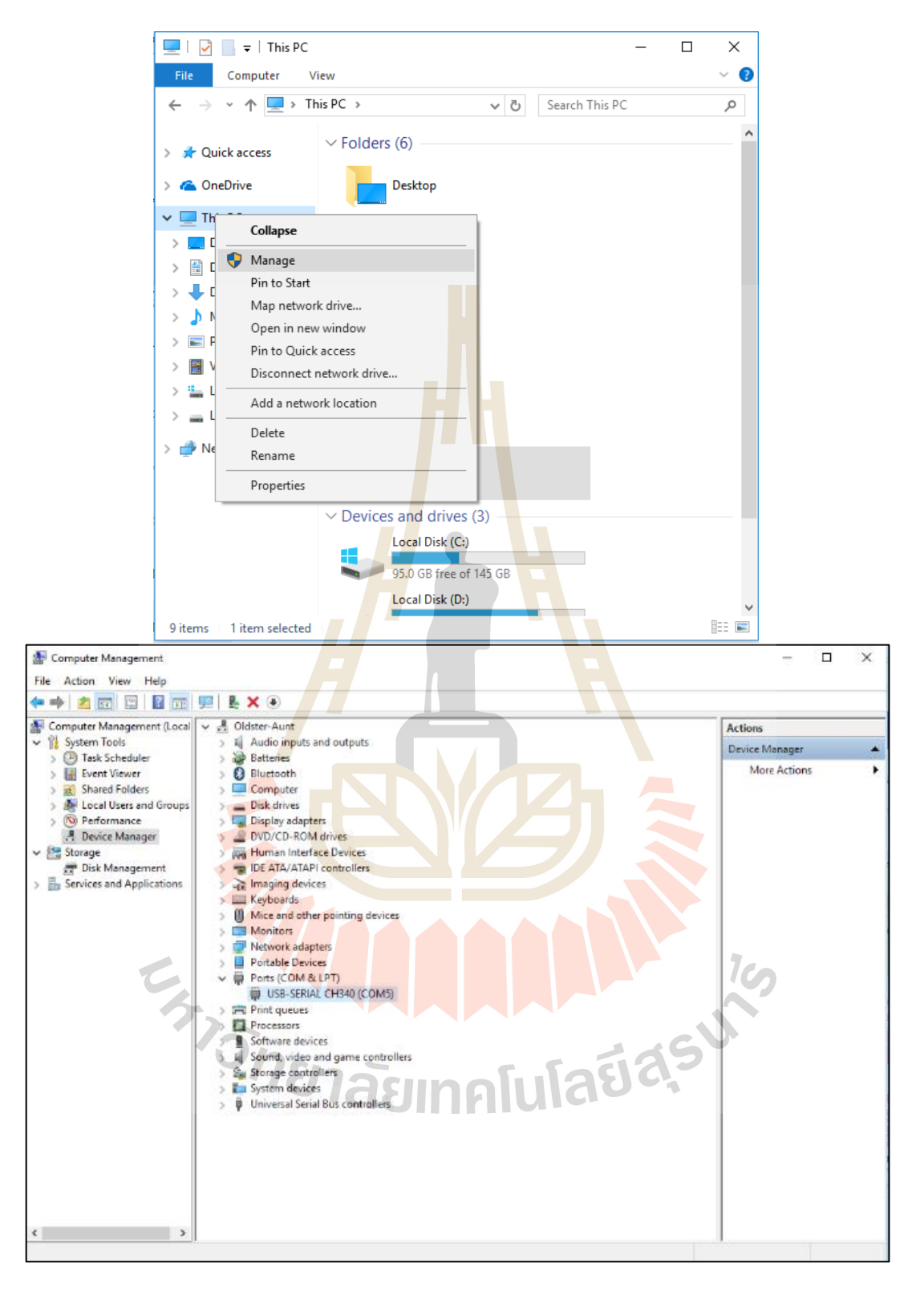

3. ต่อบอร์ด [Arduino MEGA 2560](http://www.arduino.codemobiles.com/p/16) กับ USB port ให้เรียบร้อย และเลือก COM port ให้

ตรงกับบอร์ด

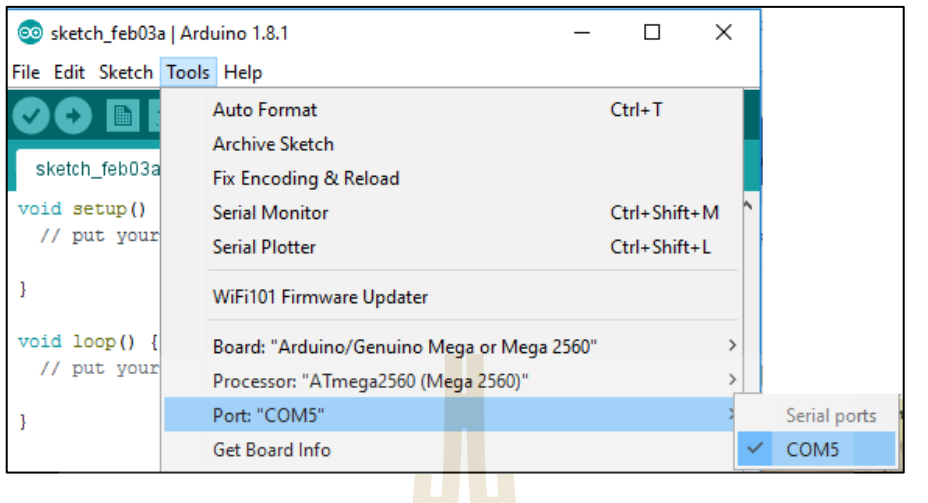

4. ในขั้นตอนนี้ เราจะทดลองเขียนโปรแกรมให้หลอดไฟ LED บนบอร์ดกระพริบเพื่อทดสอบ การทำงานของบอร์ดเบื้องต้นดังนี้**QUE** 

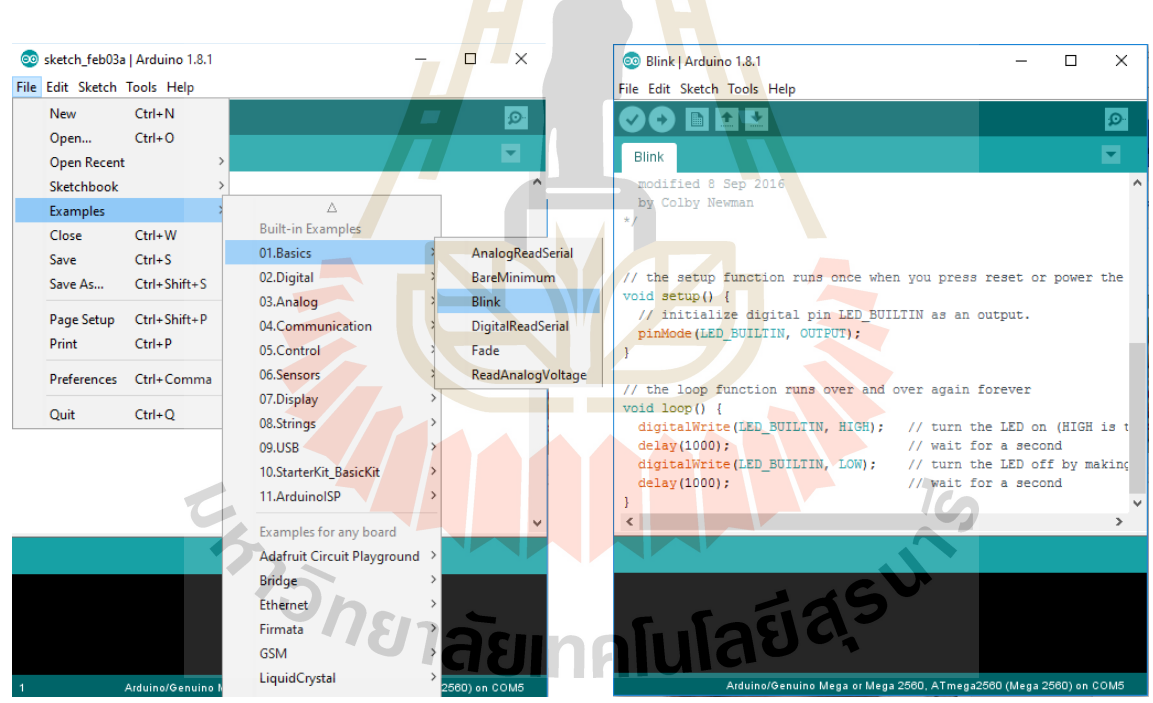

5. คอมไพล์ (Compile) โดยคลิกที่ปุ่ม เพื่อตรวจสอบว่าโค้ดที่เขียนไม่มีข้อผิดพลาด

หากไม่มีข้อผิดพลาด จะปรากฎข้อความว่า "Done compiling"

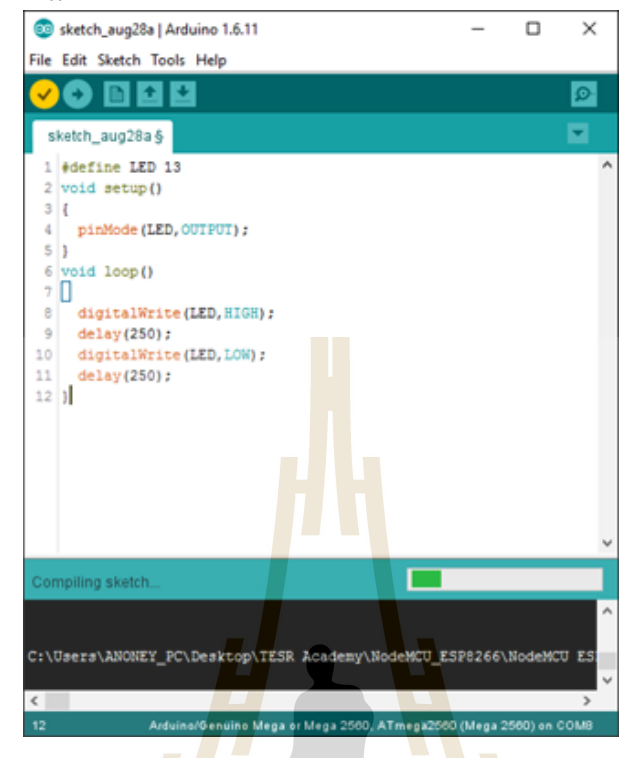

6. จากนั้นให้ทำการคลิกที่ปุ่ม เพื่อทำการอัพโหลดโค้ดเข้าสู่บอร์ด Arduino Mega

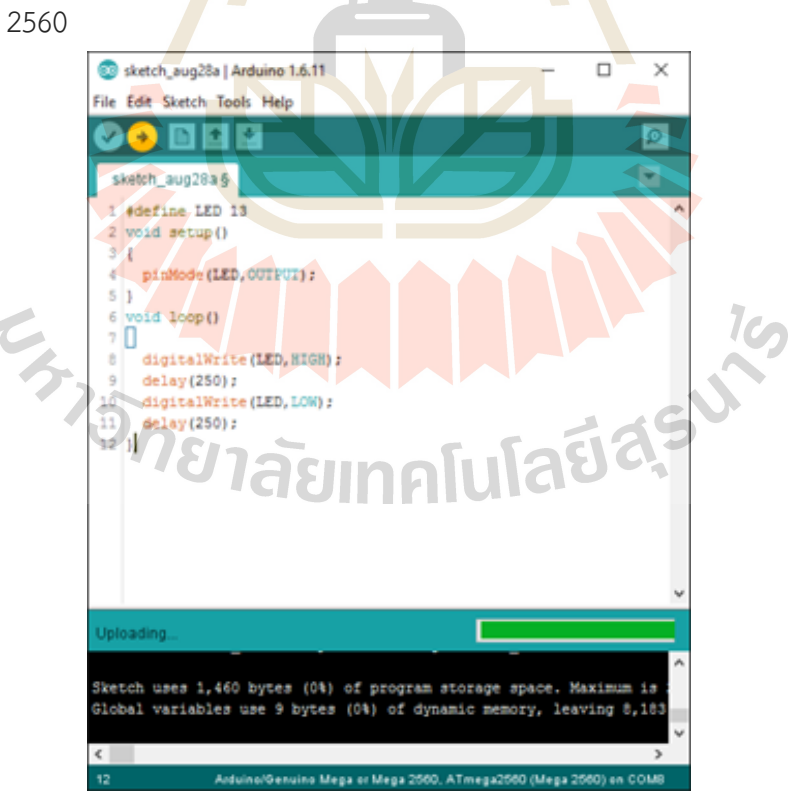

7. หากไม่มีข้อผิดพลาด จะขึ้นคำว่า "Done uploading" และไฟบนบอร์ดจะกระพริบทุกๆ 250 ms (2 ครั้งต่อวินาที)

![](_page_28_Picture_2.jpeg)

### **2.3 เซนเซอร์วัดความดันอากาศ**

เซนเซอร์วัดความดันเป็นอุปกรณ์ที่ตรวจจับความดันและแปลงค่าเป็นสัญญาณไฟฟ้าอะนาล็อก ซึ่ง ความแรงสัญญาณจะเปลี่ยนไปตามความดันที่ได้รับ ความดันจะถูกกำหนดเป็นแรงต่อหน่วยพื้นที่ซึ่งของเหลวมี แรงกระทำต่อพื้นที่รอบข้าง เนื่องจากความดันถูกเปลี่ยนเป็นสัญญาณไฟฟ้า เซนเซอร์จึงมีชื่อเรียกอีกอย่างหนึ่ง ว่าทรานสดิวเซอร์ความดัน

ความดันสัมบูรณ์จะถูกวัดในสภาวะสุญญากาศสมบูรณ์ ตัวอย่างเช่น ความดันบรรยากาศ หน่วยใน การวัดคือปอนด์ต่อตารางนิ้วสัมบูรณ์ (psia) ความดันต่างคือความแตกต่างของความดันระหว่างสองจุดการวัด หน่วยในการวัดคือปอนด์ต่อตารางนิ้วที่ต่างกัน (psid) ความดันเกจจะถูกวัดตามความดันในสภาพแวดล้อม ตัวอย่างเช่นความดันเลือด หน่วยวัดคือความดันต่อตารางนิ้วเกจ (psig)

หน่วย SI สำหรับแรงดันคือปาสคาล (นิวตัน/ตารางเมตร) แต่ยูนิตที่ได้รับความนิยมอื่นๆ ยังรวมถึง ปอนด์ต่อตารางนิ้ว (PSI) บรรยากาศ (atm) บาร์ นิ้วปรอท (นิ้วปรอท) และมิลลิเมตรปรอท (มม. ปรอท)

เซนเซอร์ความดันถูกใช้อย่างแพร่หลายในยานยนต์ การผลิต อากาศยาน การวัดทางชีวการแพทย์ ระบบประอากาศ การวัดไฮดรอลิกส์ ฯลฯ ในอุตสาหกรรมยานยนต์ เซนเซอร์ความดันคือส่วนประกอบสำคัญ ของเครื่องยนต์และความปลอดภัย เซนเซอร์เหล่านี้ในเครื่องยนต์จะตรวจสอบแรงดันน้ำมันและสารหล่อเย็น รวมทั้งควบคุมกำลังของเครื่องยนต์ต้องส่งออกมาเพื่อให้ได้ความเร็วที่ต้องการเมื่อเหยียบคันเร่งหรือเบรค รถยนต์ เครื่องมือเช่น เครื่องวัดความดันเลือกดิจิตอลหรือเครื่องช่วยหายใจ จะใช้เซนเซอร์แรงดันเพื่อกำหนด ความดันให้เหมาะสมกับสุขภาพและความต้องการของผู้ป่วย

![](_page_29_Picture_0.jpeg)

รูป 2.11 เซนเซอร์วัดความดันอากาศแรงดันน้ำ Liquid-Air Pressure Sensor Module 0-40Kpa สำหรับ Arduino

เซนเซอร์วัดความดัน สำหรับ Arduino ส่งค่าสัญญาณ ออกมาเป็น Analog วัดความดีนได้อากาศ 0- 40kpa เซนเซอร์วัดแรงดัน 0-40 kpa สำหรับวัดแรงดันอากาศ วัดแรงดันน้ำ คำนวนระดับน้ำจากแรงดันใช้ชิฟ AD Sampling ความละเอียดสูง เซนเซอร์เชื่อมต่อกับสายยางขนาด 2-2.5mm ใช้ไฟเลี้ยง 3.3-5V ให้ค่าเอาต์ แบบ Analog ใช้ Arduino Uno แปลงเป็นค่า PSI ระหว่าง 0-32 จะได้ค่าเลข 61-1006 ดังกราฟนี้

![](_page_29_Figure_3.jpeg)

รูป 2.12 กราฟแสดงคุณสมบัติของค่าแรงดัน (PSI) เทียบกับค่าแรงดัน (ADC)

### **2.4 เครื่องวัดความดันอิเล็กทรอนิกส์**

เครื่องวัดความดันโลหิตอิเล็กทรอนิกส์ (Electronic Blood Pressure Monitor) เป็นเครื่องมือ สำหรับวัดความดันต้นแขนแบบดิจิตอล แสดงผลเป็นตัวเลขที่หน้าจอพร้อมกับอัตราการเต้นของหัวใจ

![](_page_30_Picture_2.jpeg)

รูป 2.13 เครื่องวัดความดันโลหิตอิเล็กทรอนิกส์

**2.4.1 การวัดและการวิเคราะห์ความดันโลหิตของเครื่องวัดความดันโลหิตอิเล็กทรอนิกส์ (Electronic Blood Pressure Monitor)**

![](_page_30_Figure_5.jpeg)

รูป 2.14 ภาพแสดงตัวอย่างการการวัดและการวิเคราะห์ความดันโลหิต

### **หลักการวัดเครื่องวัดความดันโลหิต**

1. นำ Cuff มาพันรอบโครงสร้างที่มี artery ที่เราต้องการวัด ที่ใช้บ่อยที่สุดคือ Brachial artery ของต้นแขนนั่นเอง หลังจากนั้นเราจะบีบลมเข้าไป ซึ่ง Cuff จะมีความดันสูงขึ้นเรื่อยๆ โดยที่เรา สามารถสังเกตความดันของ Cuff ที่รัดต้นแขนได้จากเกจของปรอท โดนเราจะบีบลมจนกระทั่งความดันของ Cuff น่าจะสูงกว่าความดันสูงสุดของคนไข้แล้ว ซึ่งก็คือ Systolic blood pressure

2. หลังจากนั้นเราจะค่อยๆ ปล่อยลมออกจาก Cuff ทำให้ความดัน Cuff ลดลงอย่างช้าๆ แล้ว เราจะใช้ Stethoscope คอยฟังเสียงของเลือดที่ไหลผ่านบริเวณนี้ แล้วบันทึกออกมาเป็นความดัน Systolic และ Diastolic

3. หลักการที่ต้องใช้ในการทำความเข้าใจเรื่องนี้คือ ความดันที่คอยเปิดหลอดเลือด (Transmural pressure) โดยเราจะขอใช้ model ที่ง่ายที่สุดก่อน คือ ถ้าความดันภายในหลอดเลือด สูงกว่า ความดันภายนอกหลอดเลือด (Positive transmural pressure) เลือดจะสามารถดันให้ lumen ของหลอด เลือดยังคงอยู่ได้ แต่ถ้าความดันภายในหลอดเลือด <mark>น้อยกว่าค</mark>วามดันนอกหลอดเลือด (Negative transmural pressure) เลือดจะไม่สามารถดันให้ lumen ของ<mark>ห</mark>ลอดเลือ<mark>ด</mark>คงอยู่ได้ หลอดเลือดจะตีบและปิดไปนั่นเอง

4. ความดันในหลอดเลือดก็คือความดันเลือดนั่นเอง ซึ่งความยากคือ ความดันเลือดมันไม่คงที่ มันมีการเพิ่ม-ลด ตลอดเวลาตาม Cardiac cycle โดยจุดสูงสุ<mark>ดขอ</mark>งความดันก็คือ Systolic blood pressure (SBP) จุดต่ำสุดคือ Diastolic blood pressure (DBP) ดังนั้นถ้าเรามองกราฟระหว่างความดันเลือดกับเวลา (ดังภาพ) เราจะเห็นเส้นกราฟความดัน swing ขึ้นลงตลอด

5. ในขณะที่ความดันนอกหลอดเลือด มันก็คือความดัน Cuff ที่เราใส่ลมไปนั่นเอง

6. ปกติถ้าเราเอา Stethoscope มาวางไว้ที่หลอดเลือดใด เราจะไม่ได้ยินเสียงใดๆเลย เพราะ เลือดไหลแบบ Laminar flow กล่าวคือ เลือดในแต่ละ layer จะไม่มีการวิ่งชนกัน ต่างคนต่างไหล ไม่มีการ เปลี่ยนเลน

7. เราจะได้ยินเสียงเลือดไหลก็ต่อเมื่อ โมเลกุลเลือดมีการไหลชนกัน ซึ่งจะเกิดในการไหลแบบ Turbulent flow ซึ่งการไหลแบบ Turbulent flow จะเจอในหลอดเลือดที่มีจุดตีบ เพราะหลอดเลือดมีการ เปลี่ยนแปลงเส้นผ่านศูนย์กลางแบบเฉียบพลัน (จากเดิมหลอดเลือดมีค่าเส้นผ่านศูนย์กลางค่าหนึ่ง พอไหล มาถึงจุดตีบ เส้นผ่านศูนย์กลางจะลดลงเฉียบพลันเป็นช่วงสั้นๆ) ทำให้เลือดที่ไหลผ่านจุดตีบนั่นถูกเร่งให้เร็วขึ้น พอพ้นจุดตีบไปก็จะเกิดการไหลแบบ Turbulent flow

8. Turbulent flow ยังเกิดในอีกกรณีหนึ่ง ซึ่งเราจะต้องนำมาใช้ในบทความนี้ นั่นคือ หลอด เลือดที่มีการเปลี่ยนแปลงเส้นผ่านศูนย์กลางตามเวลา พูดให้เข้าใจง่ายคือ เหมือนเราเอานิ้วกดหลอดเลือดให้ ตีบ แล้วปล่อย จากกดอีก แล้วปล่อย สลับไปแบบนี้ตลอด ทำให้ช่วงที่หลอดเลือดเปลี่ยนจากตีบ มาเป็นไม่ตีบ จะมีการเปลี่ยนแปลง layer การไหลของเลือดจนเกิด Turbulent flow แล้วชนกันจนเกิดเสียงนั่นเอง ซึ่งเรา จะเรียกเสียงดังกล่าวว่า Korotkoff sound เพื่อให้เกียรติแก่ Nikolai Korotkoff ที่คิดค้นการวัดความดันเลือด โดยวิธีการฟังเสียงนี้ ในปี 1905

![](_page_32_Figure_0.jpeg)

24

รูป 2.15 กราฟแสดงและขั้นตอนการวิเคราะห์ค่าความดันโลหิต

### **หลักการวิเคราะห์ค่าความดันโลหิต**

1. เมื่อเพิ่มความดัน Cuff pre<mark>ss</mark>ure ขึ้น<mark>ไ</mark>ปสูงกว่า SBP ( > 110 mmHg ) ทำให้ตลอด ี ช่วงเวลาของ Cardiac cycle ไม่ว่าความดันจะ <mark>s</mark>wing ขึ้น-<mark>ลงก็</mark>ตาม ความดันเลือดก็ต้องอยู่ระหว่าง 70 ถึง 110 ทำให้ความดันภายนอก (ของ cuff) ชนะความดันภายใน (ความดันเลือด) เสมอ ดังนั้นจึงเกิด Negative transmural pressure ตลอด ทำให้หลอดเลือดตีบตลอด จึงไม่เกิดการไหลของเลือดผ่านบริเวณนี้ จึงไม่ได้ยิน เสียงใดๆ

2. เมื่อเราปล่อยลดให้ความดัน Cuff ลดลงมาต่ำกว่า SBP เล็กน้อย จะเห็นว่าจะมีบางช่วง (ช่วง O) ที่มี Positive transmural pressure ทำให้หลอดเลือดเปิดแปปหนึ่ง เลือดจึงสามารถไหลผ่านได้ จากนั้นพอความดันเลือด swing ลงไปต่ำกว่าความดัน cuff ก็จะเกิด Negative transmural pressure (ช่วง C) ทำให้หลอดเลือดกลับมาตีบอีกครั้ง ทำให้เลือดไม่สามารถผ่านได้ ดังนั้นหลอดเลือดในภาพนี้ จะมีการเปิด-ปิดตลอด ซึ่งช่วงเสี้ยวเวลาที่หลอดเลือดเปลี่ยนจาก ปิด มาเป็น เปิด เลือดที่เริ่มไหลผ่านจุดนี้ไป จะไหลแบบ Turbulent flow ทำให้เราสามารถฟังเสียงได้นั่นเอง แต่เนื่องจากช่วงหลอดเลือดเปิดนั้นสั้นมาก จึงทำให้เสียง ที่เราได้ยินนั้นค่อนข้างเบา ซึ่งเหตุการณ์หลอดเลือด เปิด-ปิด นี้จะเกิดก็ต่อเมื่อความดัน Cuff เริ่มต่ำกว่า SBP ทำให้ทันทีที่เราเริ่มฟังเสียงฟู่แรกได้ ความดัน cuff ณ ค่านั้น คือความดัน SBP ทันที เพราะเป็นความดันค่า แรกที่เริ่มทำให้ความดันเลือดชนะได้ ความดันเลือดชนะได้<br>3. เมื่อเราปล่อยลมจนทำให้ความดัน cuff ลดลงมาเรื่อยๆ จนอย่ระหว่างกลางระหว่าง SBP,

DBP จะเห็นว่าความดันเลือดที่ swing ขึ้น-ลงนั้น จะมีช่วงที่ Positive transmural pressure มากขึ้นเรื่อยๆ จนพอๆกับช่วง Negative transmural pressure ดังนั้นหลอดเลือดในช่วงนี้จะมีช่วงเปิด-ปิด พอๆกัน และ แน่นอนว่าช่วงที่หลอดเลือดเปลี่ยนจาก ปิด ไปเป็น เปิด ก็จะเกิดเสียงให้เราได้ยินนั่นเอง โดยเสียงจะดังกว่า ภาพที่ 2 เพราะคราวนี้ช่วงเวลาที่เปิดมีมากขึ้น ร่วมกับปัจจัยทางกลศาสตร์ของไหลอื่นๆ

4. เมื่อเราปล่อยลมจนทำให้ความดัน cuff ลดลงมาจนเกือบจะถึง DBP แล้ว จะเห็นว่า ช่วงเวลาส่วนใหญ่จะเป็นช่วงที่หลอดเลือดเปิด สลับกับปิดแปปเดียว เสียงที่เกิดขึ้นก็จะเริ่มเบาลง เพราะว่าช่วง ที่ cuff ปิดหลอดเลือดมีแปปเดียว ทำให้ flow ที่ผ่านจุดนี้ถูกรบกวนน้อยมาก

5. เมื่อเราปล่อยลมจนกระทั่งความดันต่ำกว่า DBP จะทำให้ตลอดช่วง cardiac cycle เกิด positive transmural pressure ตลอด หลอดเลือดจะไม่ถูกปิดอีกต่อไป ทำให้การไหลกลับมาไหลแบบ Laminar flow ซึ่งไม่เกิดเสียงในที่สุด ดังนั้นช่วงรอยต่อระหว่างภาพที่ 4 กับ 5 จึงถือว่าเป็นค่าความดัน DBP นั่นเอง

![](_page_33_Picture_1.jpeg)

# **บทที่ 3 วิธีดำเนินการวิจัย**

### **3.1 การวิเคราะห์ระบบ**

![](_page_34_Picture_2.jpeg)

#### รูป 3.1 ระบบการส่งข้อมูลเครื่องวัดความดันไปยังระบบ Cloud Server

การศึกษางานวิจัยนี้ มุ่งเน้นการพัฒนาระบบศูนย์กลางโทรเวชกรรมทั้งในส่วน Mobile Application ู และ Web Application เพื่<mark>อให้</mark>สาม<mark>ารถรับข้อมู</mark>ลสุ<mark>ขภาพจากผู้ใช้งานเ</mark>ครื่อง<mark>วัดค</mark>วามดันโลหิตเครื่องต้นแบบ ผ่านอุปกรณ์ IOT ที่ถูกพัฒนาขึ้น โดยสามารถส่งค่าความดันโลหิตตัวบนและตัวล่างผ่านผ่านระบบเครือข่าย อินเทอร์เน็ต และจะถูกบันทึกลงไปในฐานข้อมูล (Cloud Server)

้สำหรับผู้ใช้งานสามารถ สามารถดูข้อมูลสุขภาพย้อนหลังของตนเองได้ผ่าน Mobile Application ที่ได้มี การละทะเบียนไว้ และอีกทางหนึ่ง แพทย์หรือพยาบาลสามารถดูข้อมูลสุขภาพของผู้ป่วยย้อนหลังได้เช่นกัน ผ่าน Web Application ้*าลัย*เทคโนโลยี<sup>ส</sup>ั

ผู้วิจัยได้ออกแบบระบบฐานข้อมูล เพื่อให้การทำงานของระบบศูนย์กลางโทรเวชกรรม สามารถทำงาน ร่วมกับอุปกรณ์ IOT ที่พัฒนาขึ้นได้อย่างมีประสิทธิภาพ

| dinic           |         |                 |         | doctor_account       |                |                      |           |                      |                             |         | device_type           |         |
|-----------------|---------|-----------------|---------|----------------------|----------------|----------------------|-----------|----------------------|-----------------------------|---------|-----------------------|---------|
| clinic id       | integer |                 |         | doctor account id    | integer        |                      |           |                      |                             |         | device id             | integer |
| clinic th name  | string  |                 |         | doctor_account_name  | string         |                      |           | use device           |                             |         | device_typename       | string  |
| clinic eng name | string  |                 |         | doctor_account_pwd   | string         |                      |           | use id               | integer                     |         |                       |         |
|                 |         |                 |         | doctor_id            | string:        |                      |           | patient account id   | integer.                    |         | patient daily data    |         |
|                 |         | doctor_profile  |         | last_login           | timestamp      |                      |           | device id            | integer                     |         | data id               | integer |
|                 |         | doctor id       | integer |                      |                | patient_account      |           | match token          | string                      |         | bp_up                 | float   |
|                 |         | that first name | string  | consult              |                | patient account id   | integer   |                      |                             |         | bp_down               | float   |
|                 |         | thai last name  | string  | consult id           | integer        | patient account name | string    |                      |                             |         | use id                | integer |
|                 |         | eng first name  | string  | doctor_account_id    | integer        | patient_account_pwd  | string    | patient_profile      |                             |         | heart_rate            | string  |
|                 |         | eng last name   | string. | patient account id   | integer -      | patient id.          | string    | patient_id           | string                      |         |                       |         |
|                 |         | personal id.    | string  |                      |                | smedia_adpter        | string    | that first name      | string                      |         |                       |         |
|                 |         | email           | string  | appointment          |                | smedia.id            | integer.  | thai last name       | string                      |         |                       |         |
|                 |         | tel             | string  | appointment id       | integer        | last_login           | timestamp | eng first name       | string                      |         | patient_personal_data |         |
|                 |         | clinic id       | integer | appointment dateme   | datetime       |                      |           | eng_last_name        | string                      |         | pdata id              | integer |
|                 |         |                 |         | appointment col      | string         |                      |           | personal id          | string                      |         | weigth                | float   |
|                 |         |                 |         | consult id           | integer        |                      |           | email                | string                      |         | height                | float   |
|                 |         |                 |         |                      |                |                      |           | tel                  | string                      |         | patient id            | integer |
|                 |         |                 |         |                      |                | patient_disease      |           | gender               | string                      |         |                       |         |
|                 |         |                 |         | disease              |                | id                   | integer   | dob                  | datetime.                   |         |                       |         |
|                 |         |                 |         | disease id           | <i>integer</i> | disease id           | integer:  |                      |                             |         |                       |         |
|                 |         |                 |         | disease name         | string         | patient. Id          | integer.  | special disease      |                             |         |                       |         |
|                 |         |                 |         | patient disease col- | string         | description          | string    | special disease id   |                             | integer |                       |         |
|                 |         |                 |         |                      |                |                      |           | special disease name |                             | string  |                       |         |
|                 |         |                 |         |                      |                |                      |           |                      | special disease description | string  |                       |         |
|                 |         |                 |         |                      |                |                      |           | special disease file |                             | string  |                       |         |
|                 |         |                 |         |                      |                |                      |           | patient disease id   |                             | integer |                       |         |

รูป 3.2 ออกแบบระบบฐานข้อมูลเพื่อสร้าง Mobile Application และ Web Application

# **3.2 วิธีวิเคราะห์ข้อมูล**

3.2.1 ผู้วิจัยทำการวิเคราะห์เครื่องวัดคว<mark>ามดั</mark>นที่มีขายทั่ว<mark>ไป เ</mark>พื่อศึกษาว่าส่วนประกอบต่างๆ ของอุปกรณ์ จากนั้นทำการศึกษางานวิจัยอื่นๆ ที่เกี่ยวข้องกับทฤษฎีการวัดความดันโลหิตเพื่อหาวิธีการที่ดีที่สุดในการ ้ พัฒนาเครื่องวัดความดันโลหิตที่ได้ผลใ<mark>กล้เคี</mark>ยงกับการวัดจากแพท<mark>ย์ผู้เชี่</mark>ยวชาญ และพัฒนาให้เครื่องวัดความ ดันโลหิต สามารถส่งค่าที่ได้จากการวัดความดันไปเก็บบน Cloud Server เพื่อให้ผู้ใช้งาน ทั้งผู้ป่วยและ บุคลากรทางการแพทย์ สามารถเรียกดูข้อมูลย้อนหลังได้

![](_page_35_Figure_4.jpeg)

รูป 3.3 กราฟแสดงความดันโลหิตที่แสดง Systolic pressure และ Diastolic pressure

![](_page_36_Picture_0.jpeg)

https://www.electronics-lab.com/hacking-a-blood-pressuremonitor/

# รูป 3.4 ส่วนประกอบของต้นแบบเครื่องวัดความดันโลหิตที่ขายทั่วไป

![](_page_36_Figure_3.jpeg)

รูป 3.5 กราฟแสดงการหา Systolic pressure และ Diastolic pressure จากเครื่องวัดความดันโลหิตด้วยระบบเซนเซอร์

26

![](_page_37_Figure_0.jpeg)

จากเครื่องวัดความดันโลหิตด้วยระบบเซนเซอร์

3.2.2 ผู้วิจัยทำการวิเคราะห์ความต้อง<mark>การข</mark>องบุคลากรท<mark>างก</mark>ารแพทย์ เพื่อเรียกดูประวัติการรักษาของ ผู้ป่วยที่ต้องเฝ้าติดตามอาการ

![](_page_37_Figure_3.jpeg)

รูป 3.7 System Modeling and Priority

27

## **3.3 วิธีดำเนินการวิจัย**

ผู้วิจัยได้มุ่งเน้นและพัฒนาระบบศูนย์กลางโทรเวชกรรม โดยแบ่งออกเป็น 2 ส่วนใหญ่ๆ คือ Software และ Hardware

#### **1. Software**

ผู้วิจัยได้ทำการออกแบบระบบ ดังนี้

![](_page_38_Figure_4.jpeg)

รูป 3.8 สถาปัตยกรรมซอฟต์แวร์ที่แสดงถึงโครงสร้างภายในของระบบ

- Cloud Run ทำหน้าที่เป็น Serverless ที่คอยรับข้อมูลจาก Mobile application, Web Client รวม ้ไปถึง Sensor จาก<mark>อุปกรณ์ IOT โดย Cloud Run นั้นเป็นบริ</mark>การข<mark>อง G</mark>oogle ที่มีความสามารถใน การ scaleble ตามปริมาณการใช้งานได้เช่น ถ้าหากในเดือนนั้น ๆ มีปริมาณการใช้งานที่น้อย ค่าใช้จ่ายสำหรับ Cloud Run ก็จะน้อยลง แต่ถ้าหากในเดือนอื่น ๆ ที่มีปริมาณการใช้งานที่สูงขึ้น ค่าใช้จ่ายสำหรับ Cloud run ก็จะสูงขึ้น
- Hosting (Firebase Hosting) ทำหน้าที่สำหรับการ Deploy Web application สำหรับแพทย์ Firebase Hosting เป็นบริการของ Google Cloud ซึ่งสามารถ Deploy web application ได้ฟรี ไม่มีค่าใช้จ่าย สามารถเชื่อมต่อบริการอื่น ๆ ของ google ได้
- Firestore เป็น realtime database ใช้แสดงผลข้อมูลแบบ realtime สำหรับ mobile application Firestore เป็นบริการของ Google ที่ใช้สำหรับเก็บข้อมูลขนาดเล็ก โดยส่วนมากจะใช้สำหรับการ แสดงผลข้อมูลของ mobile application ขนาดเล็ก
- Compute Engine เป็นเครื่อง Server ใช้สำหรับสร้าง database สำหรับเก็บข้อมูล โดย Compute Engine นั้นเป็นบริการของ Google ซึ่ง Compute Engine นั้นเป็นเครื่องเซิฟเวอร์จำลองที่สามารถ ติดตั้งระบบปฏิบัติการได้ และยังสามารถติดตั้งระบบสำหรับฐานการข้อมูลและอื่น ๆ ได้ โดยค่าใช้จ่าย นั้นจะขึ้นอยู่กับขนาดของทรัพยากรที่ใช้งานบน เครื่องนั้น ๆ

- PostgreSQL เป็น database ใช้เก็บข้อมูลหลักของระบบ PostgreSQL เป็นฐานข้อมูลสำหรับเก็บ ข้อมูลที่มีความสัมพันธ์

ผู้วิจัยทำการพัฒนาระบบ โดยแยกออกเป็น 2 ระบบ คือ

- Web Application สำหรับบุคคลากรให้ทางแพทย์ใช้งาน โดยแพทย์สามารถเรียกดูรายชื่อผู้ป่วย ทั้งหมดในระบบ และดูรายละเอียดของผู้ป่วยแต่ละคนได้

![](_page_39_Figure_3.jpeg)

รูป 3.9 Use Case Diagrams สำหรับการแสดงรายละเอียดของผู้ป่วยแต่ละคน

- Mobile Application สำหรับให้ผู้ป่วย<mark>ใ</mark>ช้งาน ผู้<mark>ป่</mark>วยสามารถย้อนดูข้อมูลการตรวจสุขภาพหลังได้

![](_page_39_Figure_6.jpeg)

# รูป 3.10 Use Case Diagrams สำหรับการแสดงข้อมูลสุขภาพของผู้ป่วย

#### **2. Hardware**

้ผู้วิจัยได้พัฒนาเครื่<mark>องวัดค</mark>วาม<mark>ดันเครื่องต้นแบบ โดยแบ่งการพั</mark>ฒนา<mark>ออกเป็</mark>น 2 ส่วนคือ การออกแบบ และพัฒนาชุดอุปกรณ์ Hardware สำหรับวัดความดันโลหิต และการออกแบบชุดคำสั่งในการควบคุมและ ้วิเคราะห์ความดันโลหิตจากข้อม<mark>ูลที่ได้จ<mark>ากเซนเซอร์ และส่งค่าที่อ่านได้จาก</mark>เครื่องวัดความดัน ไปเก็บไว้บน</mark> Cloud Server เพื่อให้บุคลากรทางการแพทย์และผู้ป่วย สามารถเรียกดูข้อมูลการตรวจสุขภาพย้อนหลังได้ ผ่านเครือข่ายอินเตอร์เน็ต ทั้งระบบ Web Application และ Mobile Application

ั<sup>ทย</sup>าลัยเทคโนโลยี<sup>ส</sup>ั

30

# **2.1 ชุดอุปกรณ์ Hardware สำหรับวัดความดันโลหิต**

![](_page_40_Figure_2.jpeg)

![](_page_40_Picture_3.jpeg)

รูป 3.12 องค์ประกอบของเครื่องวัดความดันเครื่องต้นแบบ

ชุดอุปกรณ์ Hardware สำหรับวัดความดันโลหิตที่สำคัญประกอบด้วย

1. มอเตอร์ปั๊มอากาศและสาย cuff สำหรับวัดความดัน

2. Digital Pressure Sensor Module 0-40KPa for Arduino ทำหน้าที่วัดความดันอากาศจาก cuff ที่ติดอยู่กับผู้ที่จะวัดความดัน

3. บอร์ด Arduino uno mega 2560 ทำหน้าที่อ่านค่าความดันอากาศและประมวลผลข้อมูล

4. Board WIFI Module ESP32 Module ESP-32 ทำหน้าที่เชื่อมต่อกับระบบ Could Server ผ่านเครือข่ายไร้สาย

## **2.2 พัฒนาเครื่องวัดความดันเครื่องต้นแบบ (ต้นแบบที่ 1)**

พัฒนาเครื่องวัดความดันเครื่องต้นแบบที่ 1 โดยเน้นการพัฒนาอุปกรณ์สำหรับควบคุมการทำงานของ มอเตอร์ปั๊มอากาศ และอ่านความความดันจาก Digital Pressure Sensor Module โดยในต้นแบบที่ 1 ยัง ไม่ได้เป็นระบบอัตโนมัติ ซึ่งจะต้องมีการกดสวิซต์เพื่อทำการปั๊มและปล่อยอากาศด้วยผู้ใช้งานเอง ทั้งนี้ใน ต้นแบบแรกมีวัตถุประสงค์ เพื่อการปรับเทียบความดันอากาศที่วัดได้จาก Digital Pressure Sensor Module กับเครื่องวัดความดันแบบปรอทที่มีการใช้งานกันอยู่ทั่วไป ซึ่งแสดงดังรูปที่ 3.13

![](_page_41_Picture_7.jpeg)

รูป 3.13 เครื่องวัดความดันเครื่องต้นแบบ (ต้นแบบที่ 1)

# **บทที่ 4 ผลการวิจัย**

ผู้วิจัยพัฒนาระบบศูนย์กลางโทรเวชกรรม โดยแบ่งออกเป็น 2 ส่วนใหญ่ๆ คือ Software และ Hardware

### **4.1 การพัฒนาระบบ Software**

ผู้วิจัยได้ทำการ ผู้วิจัยทำการพัฒนาระบบ โดยแยกออกเป็น 2 ระบบ คือ

- 1.1 Web Application สำหรับบุคคลากรให้ทางแพทย์ โดยผู้วิจัยได้พัฒนาระบบ ดังนี้
	- 1.1.1 พัฒนาเว็บแอพพลิเคชั่น สำหรับลงทะเบียนเข้าสู่ระบบของบุคลากรทางการแพทย์
	- 1.1.2 พัฒนาเว็บแอพพลิเคชั่น สำหรับแสดงรายชื่อผู้ป่วยทั้งหมด
	- 1.1.3 พัฒนาเว็บแอพพลิเคชั่น สำหรับแสดงรายละเอียดของผู้ป่วยแต่ละคน
- 1.1.4 พัฒนาเว็บแอพพลิเคชั่น สำหรับแสดงค่าความดันโลหิตของผู้ป่วยแต่ละคน และ

รายละเอียดอัตราการเต้นของหัวใจของผู้ป่วยแต่ละคน

# **ตัวอย่าง ระบบ Web Application ที่ผู้วิจัยได้พัฒนาขึ้น**

เปิด Browser ขึ้นมา แล้วพิมพ์ URL: [www.medhealth-sut.com](http://www.medhealth-sut.com/) จะปรากฏหน้า Home Page ขึ้นมา จากนั้นคลิกที่ปุ่ม LOGIN ด้านบนขวา เพื่อทำการเข้าสู่ระบบ

![](_page_42_Picture_12.jpeg)

รูป 4.1 Home Page ของระบบ Web Application

เมื่อกดปุ่ม LOGIN จะไปยังหน้าต่าง LOGIN ให้ผู้ใช้ใส่ Username เป็น Email ที่ได้ทำการ ลงทะเบียนไว้ และ Password หากผู้ใช้งานยังไม่ลงทะเบียน ให้คลิกที่ Create an account เพื่อทำการ ลงทะเบียนก่อนเริ่มใช้งาน

![](_page_43_Picture_35.jpeg)

รูป 4.2 การ LOGIN ของระบบ

เมื่อเลือกเมนู Create an account <mark>ระบบจะใ</mark>ห้ผู้ใช้งานใส่ Username Email และ Password ให้ครบ แล้วคลิก SIGN UP เพื่อทำการลงทะเบียน

![](_page_43_Picture_36.jpeg)

![](_page_44_Picture_64.jpeg)

# รูป 4.5 การแก้ไขข้อมูลส่วนตัวของผู้ที่ลงทะเบียนกับระบบ

![](_page_44_Picture_3.jpeg)

รูป 4.7 การแก้ไขข้อมูลทั่วไป

![](_page_45_Picture_72.jpeg)

รูป 4.8 รายละเอียดข้อมูลผู้ป่วย

1.2 Mobile Application สำหรับให้ผู้ป่วยใช้งาน โดยผู้วิจัยได้พัฒนาระบบ ดังนี้

1.2.1 พัฒนาโมบายแอพพลิเคชั่น ส<mark>ำ</mark>หรับการล<mark>ง</mark>ทะเบียนผู้ป่วย

1.2.2 พัฒนาโมบายแอพพลิเค<mark>ชั่น</mark> สำหรับแสด<mark>งข้อ</mark>มูลด้านสุขภาพของผู้ป่วย (ความดันโลหิต ประวัติการตรวจวัดความดัน)

์ตัวอย่าง ระบบ Mobile A<mark>ppli</mark>cation ที่ผู้วิจัยได้พัฒน<mark>าขึ้น</mark> สามารถดาวน์โหลดใช้งานได้ฟรี ผ่าน โทรศัพท์มือถือระบบ Android

![](_page_45_Picture_6.jpeg)

รูปที่ 4.9 QR Code download Mobile Application ทดลองใช้ฟรี

35

เมื่อติดตั้ง Mobile Application บนอุปกรณ์โทรศัพท์มือถือระบบ Android เรียบร้อยแล้ว เปิด Application ขึ้นมา จะเป็นหน้าเข้าสู่ระบบ (Login) ให้ผู้ใชงานใส่ Email Address และ Password ให้ถูกต้อง เพื่อทำการเข้าสู่ระบบ

![](_page_46_Figure_1.jpeg)

รูปที่ 4.10 หน้าเข้าสู่ระบบ Login

หากผู้ใช้งานยังไม่ได้ทำการลงทะเบียน จะต้องทำการลงทะเบียน (Register) ก่อน โดยจะต้องใส่ ์ ข้อมูล Email Address และ Passwo<mark>rd ใ</mark>ห้เรียบร้อย แล้วคลิกที่ Create <mark>A</mark>ccount เพื่อยืนยันการลงทะเบียน

![](_page_46_Figure_4.jpeg)

รูปที่ 4.11 หน้าลงทะเบียน

![](_page_47_Picture_36.jpeg)

รูปที่ 4.12 ห<mark>น้</mark>าลงทะเ<mark>บี</mark>ยนเพิ่มเติม

เมื่อผู้ใช้งานเข้าสู่ระบบเรียบร้อยแล้ว ผู้ใช้งานสามารถใส่รูป ปรับเปลี่ยนข้อมูลส่วนตัว เรียกดู ์ ข้อมูลการวัดความดันโลหิต อัตราการเต้นขอ<mark>งหัว</mark>ใจ

![](_page_47_Picture_3.jpeg)

รูปที่ 4.13 หน้าหลักของ Mobile Application

![](_page_48_Picture_0.jpeg)

รูปที่ 4.14 หน้าแสดงประวัติการตรวจสุขภาพ

![](_page_48_Figure_2.jpeg)

38

#### **4.2 การพัฒนาระบบ Hardware**

ผู้วิจัยได้พัฒนาเครื่องวัดความดันเครื่องต้นแบบ โดยทำการทดสอบอ่านค่าแรงดันที่ได้จาก Digital Pressure Sensor Module จากผลทดสอบการอ่านค่าแรงดันที่ได้จาก Digital Pressure Sensor Module ด้วยบอร์ด Arduino uno mega 2560 พบว่าสามารถอ่านได้แรงดันได้ ซึ่งทางผู้วิจัยได้ทำการปรับเทียบ แรงดันที่ได้จาก Digital Pressure Sensor Module กับเครื่องวัดความดันแบบปรอท โดยนำเอา Machine Learning ด้วยวิธีอัลกอรึทัม Polynomial Regression ในการคำนวณค่าแรงดันที่ถูกต้อง ซึ่งพบว่าความ ถูกต้องของแรงดันที่วัดได้จากเครื่องวัดความดันเครื่องต้นแบบ (ต้นแบบที่ 1) มีความถูกต้องมากว่า 85%

![](_page_49_Picture_2.jpeg)

รูป 4.16 ผลการทดสอบเปรียบเทียบความดันหลังจากผ่านอัลกอรึทัม ี <mark>ป</mark>รับเทียบแรงดันด้วย Machine Learn<mark>i</mark>ng

การคำนวณค่าแรงดันด้วยอัลกอรึทัม Polynomial Regression จากค่าที่อ่านได้จาก Digital Pressure Sensor Module ซึ่งได้สมการคำนวณดังนี้

![](_page_49_Figure_5.jpeg)

รูป 4.17 แสดงผลการคำนวณสมการ Polynomial เพื่อคำนวณค่าแรงดันที่ถูกต้อง

|                     |      | (RAW DATA) |          |       |
|---------------------|------|------------|----------|-------|
| Raw Pressure (mmHg) |      | Real       | Monument | Error |
| 0                   |      | 9870002    | 9866201  | 3.85% |
| 5                   |      | 9921227    | 9918726  | 2.52% |
| 10                  |      | 9985158    | 9983103  | 2.06% |
| 15                  |      | 10049312   | 10045412 | 3.88% |
| 20                  |      | 10095228   | 10094136 | 1.08% |
| 25                  |      | 10166527   | 10165120 | 1.38% |
| 30                  |      | 10213447   | 10212085 | 1.33% |
| 35                  |      | 10278200   | 10276921 | 1.24% |
| 40                  |      | 10339959   | 10338666 | 1.25% |
| 45                  |      | 10419549   | 10418786 | 0.73% |
| 50                  |      | 10520354   | 10518730 | 1.54% |
| 55                  |      | 10576915   | 10575356 | 1.47% |
| 60                  |      | 10643113   | 10641707 | 1.32% |
| 65                  |      | 10692522   | 10691799 | 0.68% |
| 70                  |      | 10785338   | 10784007 | 1.23% |
| 75                  |      | 10868591   | 10867242 | 1.24% |
| 80                  |      | 10941079   | 10940311 | 0.70% |
| 85                  |      | 10994207   | 10992669 | 1.40% |
| 90                  |      | 11082049   | 11082303 | 0.23% |
| 95                  | L. J | 11194510   | 11194205 | 0.27% |
| 100                 |      | 11270900   | 11271947 | 0.93% |
| 105                 |      | 11397448   | 11397821 | 0.33% |
| 110                 |      | 11481789   | 11481963 | 0.15% |
| 115                 |      | 11591136   | 11591363 | 0.20% |
| 120                 |      | 11717270   | 11716751 | 0.44% |
| 125                 |      | 11798207   | 11797874 | 0.28% |
| 130                 |      | 11868984   | 11869419 | 0.37% |
| 135                 |      | 11958823   | 11958823 | 0.00% |
| 140                 |      | 12047499   | 12047787 | 0.24% |
| 145                 |      | 12121142   | 12121157 | 0.01% |
| 150                 |      | 12196897   | 12198026 | 0.93% |
| 155                 |      | 12288760   | 12288972 | 0.17% |
| 160                 |      | 12350024   | 12350457 | 0.35% |
| 165                 |      | 12419319   | 12420303 | 0.79% |
| 170                 |      | 12535657   | 12535711 | 0.04% |
| 175                 |      | 12581853   | 12580453 | 1.11% |

ตาราง 4.1 คำนวณค่าแรงดันด้วยอัลกอรึทัม Polynomial Regression

![](_page_51_Picture_0.jpeg)

รูป 4.18 ตัวอย่างผลการเก็บผลการทดสอบค่าแรงดันเทียบกับเครื่องวัดความดันแบบปรอท ที่มีการใช้งานกันอยู่ทั่วไป

### **วิเคราะห์และคำนวณค่าความดันโลหิต**

จากการวิเคราะห์พบว่า เมื่อระบบปั๊มอากาศซึ่งเป็นการเพิ่มความดันเข้าไปในระบบจนกระทั้งถึง ค่าสูงสุดประมาณ 160 – 170 mmHg ระบบจะหยุดเพิ่มความดัน จากนั้นถึงทำการปล่อยแรงดันอากาศออก ี ด้วยอัตราที่คงที่ จากนั้นจะทำการจั<mark>บ</mark>สัญญาณการเต้นของหลอดเลือดคว<mark>า</mark>มดันโดยการคำนวณเป็นสัญญาณ พัลส์ (Pulse) ในครั้งแรก และวิเคราะห์หาค่า Systolic และค่า Diastolic ดังแสดงในกราฟ

![](_page_51_Figure_4.jpeg)

รูป 4.19 Cuff pressure waveform of oscillometric method

41

![](_page_52_Figure_0.jpeg)

รูป 4.20 ผลการทดสอบและการวิเคราะห์หาค่า Systolic และค่า Diastolic ของความดันโลหิต

![](_page_52_Figure_2.jpeg)

รูป 4.21 ตัวอย่างของการคำนวณค่า Systolic และค่า Diastolic ที่ได้จากบอร์ด Arduino uno mega 2560

### **ออกแบบและพัฒนาระบบส่งข้อมูลค่าความดันโลหิตที่วัดได้ไปยัง Cloud Server**

งานวิจัยนี้ได้ออกแบบและพัฒนาระบบส่งข้อมูลค่าความดันโลหิตที่วัดได้ไปยัง Cloud Server โดย การประยุกต์ใช้บอร์ด Board WIFI Module ESP32 Module ESP-32 ทำหน้าที่เชื่อมต่อกับระบบ Could Server ผ่านเครือข่ายไร้สาย ซึ่งผู้ใช้งานสามารถตั้งค่าเครื่องวัดความดันให้สามารถเชื่อมต่อกับสัญญาณ WiFi ได้ตามความต้องการ นอกจากนั้นยังสามารถตั้ง ID ของอุปกรณ์ หรือ ID ของผู้ใช้งาน ได้อีกด้วย โดยการ ทดสอบการส่งข้อมูลพบว่า สามารถตั้งค่าต่างๆ ระบบเครื่องวัดความดันโลหิตและส่งข้อไปยัง Cloud Server ได้

![](_page_53_Figure_0.jpeg)

รูป 4.22 แผนพังการออกแบบและพัฒนาระบบส่งข้อมูลค่าความดันโลหิตที่วัดได้ไปยัง Cloud Server

![](_page_53_Picture_2.jpeg)

รูป 4.23 ตัวอย่างของเครื่องวัดความดันเครื่องต้นแบบ (ต้นแบบที่ 1) ที่เชื่อมต่อกับระบบ Cloud Server

![](_page_54_Picture_0.jpeg)

44

 $# : END$ 

รูป 4.25 ตัวอย่างของเครื่องวัดความดันเครื่องต้นแบบ (ต้นแบบที่ 1) ที่ส่งข้อมูลไปยังระบบ Cloud Server

# **พัฒนาเครื่องวัดความดันเครื่องต้นแบบ (ต้นแบบที่ 2)**

ผู้วิจัยได้พัฒนาเครื่องวัดความดันเครื่องต้นแบบที่ 2 ซึ่งสามารถวัดความดันโลหิตและส่งข้อมูลไปยัง Cloud Server ได้อย่างอัตโนมัต โดยได้มีการออกแบบตัวเครื่องให้มีความเหมาะสมกับการใช้งาน มีขนาดเล็ก มีจอแสดงผลแบบสัมผัส เพื่อให้งานต่อการใช้งาน อีกทั้งยังสามารถปรับเปลี่ยนการตั้งค่าต่าง ๆ อาทิเช่น User name and Password Wifi ตั้งค่ารหัสผู้ใช้งาน เป็นต้น ซึ่งสามารถแสดงได้ดังรูป

![](_page_55_Picture_2.jpeg)

รูป 4.26 เครื่องวัดความดันเครื่องต้นแบบ (ต้นแบบที่ 2)

![](_page_55_Picture_4.jpeg)

รูป 4.27 การใช้งานเครื่องวัดความดันเครื่องต้นแบบ (ต้นแบบที่ 2)

## **บทที่ 5**

### **สรุปผลการวิจัย อภิปรายผล และข้อเสนอแนะ**

### **5.1 สรุปผลงานวิจัย**

ผู้วิจัยได้มุ่งเน้นและพัฒนาระบบศูนย์กลางโทรเวชกรรม โดยแบ่งออกเป็น 2 ส่วนใหญ่ๆ คือ Software และ Hardware

1. Software

ในส่วนของ software นั้น ผู้วิจัยได้พัฒนาระบบ Application 2 ระบบ คือ Mobile Application ซึ่ง ระบบนี้ ถูกพัฒนาขึ้นเพื่อให้ผู้ป่วยเป็นผู้ใช้งาน และ Web Application ถูกพัฒนาขึ้นเพื่อให้บุคลากรทางการ แพทย์เป็นผู้ใช้งาน

• ระบบ Mobile Application นั้น ผู้ใช้งานจะต้องทำการลงทะเบียนเพื่อเข้าใช้งาน โดยระบบ จะเก็บข้อมูลส่วนตัว และหมายเลขเครื่องวัดความดันเครื่องต้นแบบ เมื่อผู้ใช้งานใช้งานเครื่องวัดความดัน เครื่องต้นแบบที่ได้ลงทะเบียนไว้ ค่าที่ได้จากการวัด จะถูกเก็บไว้บน Cloud Server จึงทำให้ผู้ใช้งาน สามารถ ี ย้อนดูผลตรวจสุขภาพของตนเองย้อนหลัง<mark>ได้ เ</mark>ช่น อัตรากา<mark>รเต้น</mark>ของหัวใจ ค่าความดันเลือด ประวัติการ ตรวจวัดความดันโลหิต เป็นต้น

• ระบบ Web Application พัฒนาขึ้นสำหรับให้บุคลากรทางการแพทย์เป็นผู้ใช้งาน เช่น แพทย์ หรือพยาบาล โดยแพทย์สา<mark>มา</mark>รถเรียกดูรายชื่อผู้ป่วยทั้งหมดในระบ<mark>บ</mark> ประวัติการรักษา อัตราการเต้น ของหัวใจ ประวัติการวัดความดันของผู้ป่วย โดยจะแสดงข้อมูลออกมาในลักษณะของ Dashboard

2. Hardware

• เครื่องวัดความดันเครื่องต้นแบบ ทางผู้วิจัยได้พัฒนาเครื่องวัดความดันเครื่องต้นแบบออกมา ่ 2 รุ่น คือ รุ่นที่ใช้ไฟฟ้า และรุ่น<mark>ที่แบตเตอรี่ เครื่องวัดความดันทั้ง 2 รุ่น จะมีหมาย</mark>เลขเครื่องสำหรับลงทะเบียน โดยการทำงานของเครื่องวัดความดันนี้ คือ เมื่อผู้ใช้งานใช้เครื่องในการวัดความดัน ค่าที่ได้จากการวัด จะถูก เก็บไว้บน Cloud Server ซึ่งจะสามารถเรียกดูข้อมูลย้อนหลังได้ ผ่านระบบ Mobile Application และ Web *<sup>้อิ</sup>ทยาลัย*เทคโนโลยี่<sup>สุร</sup>ี Application

### **5.2 ข้อเสนอแนะ**

ผู้วิจัยเห็นว่าในอนาคตควรมีการปรับปรุงระบบศูนย์กลางโทรเวชกรรมให้รองรับอุปกรณ์ที่มีความ หลากหลายมากขึ้น เช่น เครื่องวัดอุณหภูมิ เครื่องวัดระดับน้ำตาล เป็นต้น รวมทั้งพัฒนาเครื่องมือให้มี มาตราฐานทางการแพทย์และสามารถใช้งานจริงกับผู้ใช้งานได้

#### **บรรณานุกรม**

- Adi, P. D. P., and Kitagawa, A. 2019. ZigBee Radio Frequency (RF) performance on Raspberry Pi 3 for Internet of Things (IoT) based blood pressure sensors monitoring. International Journal of Advanced Computer Science and Applications (IJACSA).; 10(5), 18-27.
- Edwan, E., Abu-Musameh, M., and Alsabah, A. 2020. Blood pressure monitoring using arduino-android platform. In 2020 International Conference on Assistive and Rehabilitation Technologies (iCareTech) .; pp. 87-91. IEEE.
- El Attaoui, A., Largo, S., Jilbab, A., and Bourouhou, A. 2021. Wireless medical sensor network for blood pressure monitoring based on machine learning for real-time data classification. Journal of Ambient Intelligence and Humanized Computing.; 12(9), 8777-8792.
- "How to measure blood pressure using AMS 5915 and an Arduino", [https://www.analog](https://www.analog-micro.com/products/pressure-sensors/board-mount-pressure-sensors/ams5915/ams5915-an03.pdf)[micro.com/products/pressure-sensors/board-mount-pressure](https://www.analog-micro.com/products/pressure-sensors/board-mount-pressure-sensors/ams5915/ams5915-an03.pdf)[sensors/ams5915/ams5915-an03.pdf](https://www.analog-micro.com/products/pressure-sensors/board-mount-pressure-sensors/ams5915/ams5915-an03.pdf)
- Kuo, C. H., Wu, C. J., Chou, H. C., Chen, G. T., and Kuo, Y. C. 2017. Development of a blood pressure measurement instrument with active cuff pressure control schemes. Journal of healthcare Engineering.
- Listyorini, T., Bakhtiar, M. I., Nanuru, R. F., and Rahim10, R. 2018. Automatic Blood Pressure Detector Using Arduino to Measure Blood Pressure in Indonesian People Age 19-27 Years Old. International Journal of Engineering and Technology.; 7(2.5), 115-118.
- "Pressure Sensor MPS20N0040D-S", [https://e-radionica.com/en/air-pressure-sensor](https://e-radionica.com/en/air-pressure-sensor-mps20n0040d-d.html)[mps20n0040d-d.html](https://e-radionica.com/en/air-pressure-sensor-mps20n0040d-d.html) 7 assimalised C.
- Vijayalaxmi, A., Sridevi, S., Sridhar, N., and Ambesange, S. 2020. Multi-disease prediction with artificial intelligence from core health parameters measured through noninvasive technique. In 2020 4th International Conference on Intelligent Computing and Control Systems (ICICCS).; pp. 1252-1258. IEEE.

# **ประวัติผู้วิจัย**

![](_page_58_Picture_1.jpeg)

![](_page_58_Picture_2.jpeg)

#### **ผลงานทางวิชาการ / ผลงานวิจัย :**

#### *วารสารวิชาการนานาชาติ*

- Sarunya Kanjanawattana, Prakaidoy Ditsayabut, Pumrapee Poomka, Kittipat Sriwong, Watthana Pongsena, and Chokchai Wanapu, "Viability Assessment of Bull Sperms Using Deep Learning," Journal of Advances in Information Technology, Vol. 12, No. 1, pp. 71- 77, February 2021. doi: 10.12720/jait.12.1.71-77 (Index: Scopus; ISBN 1798-2340)
- Praneetpholkrang, P., & Kanjanawattana, S. (2021). A multi-objective optimization model for shelter location-allocation in response to humanitarian relief logistics. The Asian Journal of Shipping and Logistics, 37(2), 149-156. (Index: Scopus; ISBN 2092-5212)
- Praneetpholkrang, P., & Kanjanawattana, S. (2021). A Novel Approach for Determining Shelter Location-Allocation in Humanitarian Relief Logistics. International Journal of Knowledge and Systems Science (IJKSS), 12(2), 52-68. (Index: Scopus, Web of Science; ISBN 1947-8208)
- Isaman Sangbamrung, Panchalee Praneetpholkrang, and Sarunya Kanjanawattana, "A Novel Automatic Method for Cassava Disease Classification Using Deep Learning," Journal of Advances in Information Technology, Vol. 11, No. 4, pp. 241-248, November 2020. doi: 10.12720/jait.11.4.241-248 (Index: Scopus; ISSN: 1798-2340)
- Kanjanawattana, S., & Kimura, M. (2019). Semantic-Based Search Engine System for Graph Images in Academic Literatures by Use of Semantic Relationships. International Journal of Machine Learning and Computing, 9(6). (Index: Scopus; ISSN: 2010-3700)
- Kanjanawattana, S. (2019). A novel outlier detection applied to an adaptive k-means. International Journal of Machine Learning and Computing, 9(5), 569-574. (Index: Scopus; ISSN: 2010-3700)  $I$ Ca
- Wechtaisong, C., Prombutr, P. and Kanjanawattana, S. (2019) Creating Interference Graph for Frequency Channel Allocation for Multi-Floor Buildings. International Journal of Electrical and Electronic Engineering & Telecommunications, 8(5), pp. 274–280. Doi: 10.18178/ijeetc.8.5.274-280 DOI: 10.18178/ijeetc.181103 (Index: Scopus; ISBN 2319- 2518)
- Kanjanawattana, S. & Kimura, M. (2017). Extraction and identification of bar graph components by automatic epsilon estimation. International Journal of Computer Theory and Engineering, 9(4), 256-261. (Index: INSPEC ,ISSN:1793-8201)
- Kanjanawattana, S., & Kimura, M. (2017). Novel Ontologies-based Optical Character Recognition-error Correction Cooperating with Graph Component Extraction. BRAIN.

Broad Research in Artificial Intelligence and Neuroscience, 7(4), 69-83. (Index: Thomson-Reuters (Emerging Sources Citation Index) ,ISSN: 2068–0473)

• Kanjanawattana, S., & Kimura, M. (2017). ANNSVM: A Novel Method for Graph-Type Classification by Utilization of Fourier Transformation, Wavelet Transformation, and Hough Transformation. BRAIN. Broad Research in Artificial Intelligence and Neuroscience, 8(2), 5-25. (Index: Thomson-Reuters (Emerging Sources Citation Index) ,ISSN: 2068–0473)

#### *การประชุมระดับนานาชาติ*

- **•** S. Kanjanawattana, A. Jarat, P. Praneetpholkrang, G. Bhakdisongkhram and S. Weeragulpiriya, "Classification of Human Emotion from Speech Data Using Deep Learning," 2022 IEEE 5th International Conference on Big Data and Artificial Intelligence (BDAI), 2022, pp. 1-5, doi: 10.1109/BDAI56143.2022.9862743.
- Jirapipattanaporn, P., Lawanont, W., Kanjanawattana, S., Wechtaisong, C. & Inoue, M. (2021). Global Project Based Learning in IOT System Development Based on Online Platform. In SEATUC 2021, Institute Teknologi Bandung (ITB) (online). 25-26 February 2021, Indonesia.
- Praneetpholkrang, P., Huynh, V. N., & Kanjanawattana, S. Bi-Objective Optimization Model for Determining Shelter Location-Allocation in Humanitarian Relief Logistics. The 10th International Conference on Operations Research and Enterprise Systems, Online Streaming, 2-4 February 2021.
- Piyapong Kittichaiwatthana, Sarunya Kanjanawattana, Panchalee Praneetpholkrang (28 Augest 2020) Facial Expression Recognition using Deep Learning, SUT International Virtual Conference on Science and Technology, pp 41 (Abstract only)
- Kanjanawattana, S. (2012, May). An extended K-means++ with mixed attributes. In The 12th WSEAS International Conference on Applied Computer Science (ACS12), (pp. 131- 135). (Index: SCOPUS, ISBN: 978-1-61804-092-3)
- Kanjanawattana, S. & Kimura, M. (2015, November). A proposal for a method of graph ontology by automatically extracting relationships between captions and x- and y-axis titles. In Proceedings of the 7th International Joint Conference on Knowledge Discovery, Knowledge Engineering and Knowledge Management, (pp. 231-238). (Index: Springer, ISBN: 978-3-319-52758-1)
- Kanjanawattana, S., & Kimura, M. (2015, December). Graph-type classification based on artificial neural networks and wavelet coefficients. In Proceedings of Second

International Conference on Digital Information Processing, Data Mining, and Wireless Communications (DIPDMWC2015).

- Kanjanawattana, S., & Kimura, M. (2016, October) Ontologies-based Optical Character Recognition-error Correction Method for Bar Graphs. In The Tenth International Conference on Advances in Semantic Processing (SEMAPRO 2016), (pp. 1-8). (Index: Google Scholar,ISBN: 978-1-61208-507-4)
- Kanjanawattana, S., & Kimura, M. (2016, December). Extraction of Graph Information Based on Image Contents and the Use of Ontology. International Association for Development of the Information Society, (pp. 19-26). (Index: Semantic Scholar)
- Kanjanawattana, S., & Kimura, M. (2017, September). Semantic-based Search Engine System for Graph Images in Academic Literature. 1st EAI International Conference on Technology, Innovation, Entrepreneurship and Education. (Index: Springer)
- Kanjanawattana, S., & Kimura, M. (2018, September). Ontology of Academic Sentence Dependencies for a Verb Choice Suggestion. In The Thirteenth International Conference on Digital Information Management Processing, (pp. 39-44). (Index: IEEEXplore)

*วารสารวิชาการระดับชาติ*

• ศรัญญา กาญจนวัฒนา, วรวิทย์ ตีรวัฒนประภา, ปัญญ์ชลี ปราณีตพลกรัง, & กัญจน์ ภักดีสงคราม. (2022). การ จำแนกระดับ<mark>คว</mark>ามหวานของสับปะรดโดยใช้การเรีย<mark>น</mark>รู้เชิกลึก. วารสารวิทยาศาสตร์และ เทคโนโลยีมหาวิทยาลัยราชภัฏศรีสะเกษ, 2(1), 53-63.

*การประชุมระดับชาติ*

• ปิยะพงษ์ กิตติชัยวัฒนา และ ศรัญญา กาญจนวัฒนา (21 สิงหาคม 2563),การตรวจจับอารมณ์บน ์ใบหน้าด้วยเทคนิคก<mark>ารเรียนรู้เชิง</mark>ลึก การประชุมวิชาการวิศวกรรม<mark>ศาสต</mark>ร์ วิทยาศาสตร์ เทคโนโลยี และสถาปัตยกรรมศาสตร์ ครั้งที่ 11 หน้า 1083-1088

**การประชุมเชิงปฏิบัติการ**

• Kanjanawattana, S., & Kimura, M. (2016, February). Graph-type classification with neural networks using wavelet coefficients and discrete Fourier transformation. In SEATUC2016 Intensive Workshop.

**รางวัล / ทุนวิจัย :**

- รางวัลพระราชทานเหรียญเรียนดี ปีการศึกษา 2551 โดยวิศวกรรมสถานแห่งประเทศไทยในพระบรม ราชูปถัมภ์ (วสท.)
- ทุนการศึกษา Royal Thai Government Scholarship, 2552-2554
- ทุนเรียนดีระดับปริญญาตรี, มหาวิทยาลัยเทคโนโลยีสุรนารี, 2548-2551
- ทุนการศึกษา Hybrid Twinning Program Scholarship (HBT), 2558
- ทุนการศึกษา Monbukagakusho (MEXT), 2559-2560

#### **ภาระงานสอน :**

- ENG23 3017 Introduction to Data Engineering
- 523211 ระบบฐานข้อมูล
- 523312 การค้นพบความรู้และการทำเหมืองข้อมูล
- 523354 ระบบปฏิบัติการ
- 523275 คณิตศาสตร์ทางคอมพิวเตอร์
- 523232 เทคโนโลยีเชิงวัตถุ
- 523314 การประมวลผลภาษาธรรมชาติเบื้องต้น
- 523315 พื้นฐานการเรียนรู้ของเครื่อง
- 551161 การเขียนโปรแกรมคอมพิวเตอร์เบื้องต้น
- 523480 โครงงานวิศวกรรมคอมพิวเตอร์
- 211102 การวิเคราะห์ระบบสารสนเทศ
- 211201 การออกแบบและพัฒนาฐานข้อมูล
- 523497 หัวข้อขั้นสูงในวิศวกรรมคอมพิวเตอร์ 1

### **การอบรม/สัมมนา/ประชุมวิชาการ :**

- เข้าร่วมการอบรม CDIO-based Education ณ บ้านดิน วังน้ำเขียว อ.วังน้ำเขียว จ.นครราชสีมา ใน วันที่ 7 – 9 มีนาคม 2561
- เข้าร่วมการอบรม AUN-QA Implementation and Gap Analysis ณ มหาวิทยาลัยเทคโนโลยีสุร นารีใน วันที่ 18-19 เม.ย. 2561
- เข้าร่วมการอบรม ผู้ประเมินคุณภาพการศึกษาภายใน ระดับหลักสูตร ตามเกณฑ์ AUN QA ภายใต้ CUPT QA ณ มหาวิทยาลัยเทคโนโลยีสุรนารีใน วันที่ 18-20 กรกฎาคม 2561
- อบรมการเขียนข้อเสนอโครงการวิจัยอย่างไรให้ได้ทุนและรับฟังการขอทุน Research Brotherhood ในพุธที่ 27 กุมภาพันธ์ 2562 เวลา 9.00 น.
- เข้าร่วมกิจกรรม การให้ข้อมูล เรื่อง "ระเบียบ ขั้นตอน แนวปฏิบัติในการขอตำแหน่งทางวิชาการ" ใน วันพฤหัสบดีที่ 26 ธันวาคม 2562 เวลา 13.30 น.
- กิจกรรมแลกเปลี่ยนเรียนรู้การวัดและประเมินผลด้วยการสอบแบบออนไลน์วันที่ 22 พฤษภาคม 2563 เวลา เวลา 10.00-12.00 น.
- เข้าร่วมบรรยายทางวิชาการ "เส้นทางสู่ความเป็นนักวิจัยมืออาชีพ" ในวันที่ 30 มิถุนายน 2563 เวลา 09.00-12.00 น.
- เข้าร่วมกิจกรรม "การสอนแบบ Hybrid/Blended Learning ในยุค New Normal" โดย ผศ. ดร.ศรัญญา จุฬารี สำนักวิชาพยาบาลศาสตร์ ในวันพุธที่ 8 กรกฎาคม 2563 เวลา 10.00 – 12.00 น.
- อบรมทบทวนเกณฑ์ AUN QA ระดับหลักสูตร ในวันที่ 16 กรกฎาคม 2563 เวลา 9.00-17.00 น.
- อบรม "AUN-QA Implementation: Constructive Alignment of CLO and Student Assessment" ผ่านโปรแกรม ZOOM Cloud Meeting วันอังคารที่ 14 ก.ค. 2563 เวลา 9.00 - 12.00 น.
- อบรมจริยธรรมการวิจัยในมนุษย์หลักสูตร "Human Subject Protection Course" วันที่ 14 ก.ค 2563. เช้าเวลา 08.30-9.00 น. ช่วงบ่ายเวลา 13.00-13.30 น. และวันที่ 15 ช่วงเช้า เวลา 08.30- 9.00 น.
- การประยุกต์ใช้ AUN-QA และ UKPSF ในการดำเนินการและพัฒนาคุณภาพหลักสูตรวิศวกรรมการ ผลิตอัตโนมัติและหุ่นยนต์ วันพุธที่ 29 ก.ค. 2563 เวลา 9.00 - 12.00 น.
- ฟังบรรยายเรื่อง "แนวทางการหาแหล่งทุนสนับสนุนการวิจัยสำหรับคณาจารย์ นักวิจัยและบุคลากร" ในวันศุกร์ที่ 31 กรกฎาคม 2563 เวลา 10.00-12.00 น.
- $\bullet$  เข้าร่วมกิจกรรมมอบรางวัล SUT: Fit to Fight COVID-19 ในวันที่ 28 กันยายน 2563 เวลา 10.00-11.00 น. ณ ห้องสารวิธาน อาคารบริหาร มหาวิทยาลัยเทคโนโลยีสุรนารี
- เข้าร่วมการประชุมเพื่อประเมินภารกิจการจัดการการเรียนการสอน ประจำปีการศึกษา 2563 ณ อาคารสุรพัฒน์ 2 วันที่ 8 ตุลาคม 2563 เวลา 13.30 เป็นต้นไป
- เข้าร่วมการแลกเปลี่ยนความเห็นด้านการพัฒนาหลักสูตรยกระดับนักศึกษาสู่วิศวกรที่มีคุณภาพใน ตลาดแรงงาน ผ่านโปรแกรมประชุมออนไลน์ วันที่ 12 ตุลาคม 2563 เวลา 9.30-10.30 น.
- เข้าร่วมกิจกรรมการส่งเสริมความโปร่งใสและป้องกันการทุจริต วันที่ 14 ตุลาคม 2563 เวลา 15.30 – 17.00 น. ณ ห้อง B5101 อาคารเรียนรวม2
- อบรมหลักสูตร upskill & reskill องค์ความรู้พื้นฐานเพื่อการบริหารมหาวิทยาลัยเทคโนโลยีสุรนารี ระหว่างเดือน มกราคม - มีนาคม 2564
- อบรมโครงการ SUT | 21st Century Essential Skills for Faculty Teaching วันที่ 24 กพ 3,10,17 มี.ค. 64
- อบรม "การขอรับรองมาตรฐานคุณภาพการศึกษาวิศวกรรมศาสตร์ (TABEE)"ในวันที่ 29 มิถุนายน 2564 และ 1 กรกฎาคม 2564 เวลา 09.00-15.00 น. ผ่านระบบออนไลน์
- ประชุมรับฟังการนำเสนอแนวทางการขับเคลื่อนมหาวิทยาลัยสู่การจัดอันดับ Impact Rankings วันที่ 30 สิงหาคม 2564 ผ่าน Zoom
- กรรมการการแข่งขัน SUTLine Bot ครั้งที่ 1 วันที่ 12 กันยายน 2564
- อบรม AUN-QA Implementation and Gap Analysis version 4 รุ่นที่ 4 วันที่ 29-30 กันยายน 2564 ผ่านโปรแกรม Zoom

• อบรมเชิงปฏิบัติการหลักสูตรธรรมาภิบาลข้อมูล และการคุ้มครองข้อมูลส่วนบุคคล รุ่นที่ 3 วันที่ 14- 15 ตุลาคม 2564 ผ่านโปรแกรมซูม

#### **การบริการวิชาการ :**

- ประเมินผลงานวิจัยเพื่อตีพิมพ์ในวารสารวิชาการ มหาวิทยาลัยราชภัฏนครราชสีมา
- ประเมินผลงานวิจัยเพื่อตีพิมพ์ในวารสารวิชาการ BRAIN. Broad Research in Artificial Intelligence and Neuroscience
- ประเมินผลงานวิจัยElectrical Engineering Academic Association (EEAAT), 2564
- $\bullet$  ประเมินผลงานวิจัยเพื่อตีพิมพ์ในวารสารวิชาการ Suranaree Journal of Science and Technology
- อาจารย์พิเศษ วิชา 618344 วิศวกรรมระบบปฏิบัติการเบื้องต้น มหาวิทยาลัยศิลปกร พระราชวัง สนามจันทร์ คณะวิศวกรรมศาสตร์และเทคโนโลยีอุตสาหกรรม ภาควิชาวิศวกรรมไฟฟ้า
- เป็น UKPFS Mentor โครงการ STAR SUT ปี 2564

### **โครงการวิจัย :**

• โครงการความร่วมมือกับสถาบันวิจัยไทยในการบูรณาการเรียนรู้กับการทำงานและวิจัยตามสัญญา (นายนิธิภัทธ์ ชัยสุวรรณ)

แหล่งทุน คือ บริษัท เอชจีเอ<mark>สที (ป</mark>ระเทศไทย) จำกัด งบปร<mark>ะมาณ</mark> 424,000 บาท

- โครงการของนักวิจัยหน้าใหม่ งบประมาณ 100,000 บาท, 2563 จากมหาวิทยาลัยเทคโนโลยีสุรนารี
- โครงการส่งเสริมและสนับสนุนบุคลากรด้านวิทยาศาสตร์ เทคโนโลยีและการจัดการภาครัฐและ สถาบันอุดมศึกษาไปปฏิบัติงานเพื่อเพิ่มขีดความสามารถการแข่งขัน ในภาคการผลิตและบริการ (Talent Mobility)

ชื่อโครงการ คือ การตรวจจับการเป็นสัดในโคนมโดยใช้อินเตอร์เน็ตทางสรรพสิ่ง งบประมาณ 236,800 บาท, 2563

แหล่งทุนคือ สำนักงานอุทยานวิทยาศาสตร์ มหาวิทยาลัยขอนแก่น

• โครงการกิจกรรมสนับสนุนเพื่อเร่งการเติบโตของธุรกิจนวัตกรรมรายใหม่สำหรับอุตสาหกรรม เป้าหมายของประเทศ (Research Gap Fund) ประจำปีงบประมาณ 2563 แหล่งทุนคือ สำนักงานพัฒนาวิทยาศาสตร์และเทคโนโลยีแห่งชาติ (สวทช.) งบประมาณที่ได้ คือ 1,500,000 บาท ชื่อโครงการ คือ การพัฒนาเทคโนโลยีสำหรับจำลองระบบสืบพันธุ์ในโคนมเพศเมียเพื่อใช้ในการคัด

แยกคุณภาพของตัวอสุจิก่อนการผลิตน้ำเชื้อโคนมแช่แข็ง

(Development of technology that mimics the reproductive system in dairy cow for separating high-quality of bull sperm using before the production of bull semen cryopreservation)

- งบประมาณงานวิจัยและนวัตกรรม ประเภท Fundamental Fund ประจําปีงบประมาณ 2565 ชื่อโครงการชุด คือ การพัฒนางานวิจัยและนวัตกรรมด้านโทรเวชกรรม (Telemedicine) สำหรับโรง พยาบาลมหาวิทยาลัยเทคโนโลยีสุรนารี ชื่อโครงการย่อย คือ โครงการพัฒนาระบบศูนย์กลางโทรเวชกรรม (Telemedicine) สำหรับอุปก รณ์ตรวจสุขภาพใช้งานในบ้าน งบประมาณที่ได้ 500,000 บาท เป็นหัวหน้าโครงการย่อย
- งบประมาณงานวิจัยและนวัตกรรม ประเภท Fundamental Fund ประจําปีงบประมาณ 2566 ชื่อโครงการชุด คือ โครงการการพัฒนาระบบศูนย์กลางโทรเวชกรรม (Telemedicine) สําหรับ อุปกรณ์ตรวจสุขภาพใช้งานในบ้านแบบครบวงจร งบประมาณที่ได้ 1,440,000 บาท เป็นหัวหน้า โครงการชุด

![](_page_65_Picture_2.jpeg)